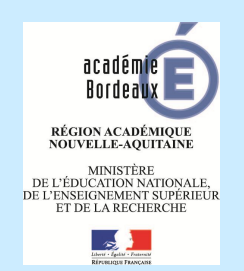

(Sauf le 64)

*Micheline CHARBINAT*

Adresse du logiciel

## **https://ocean.ac-bordeaux.fr/duer/index/index**

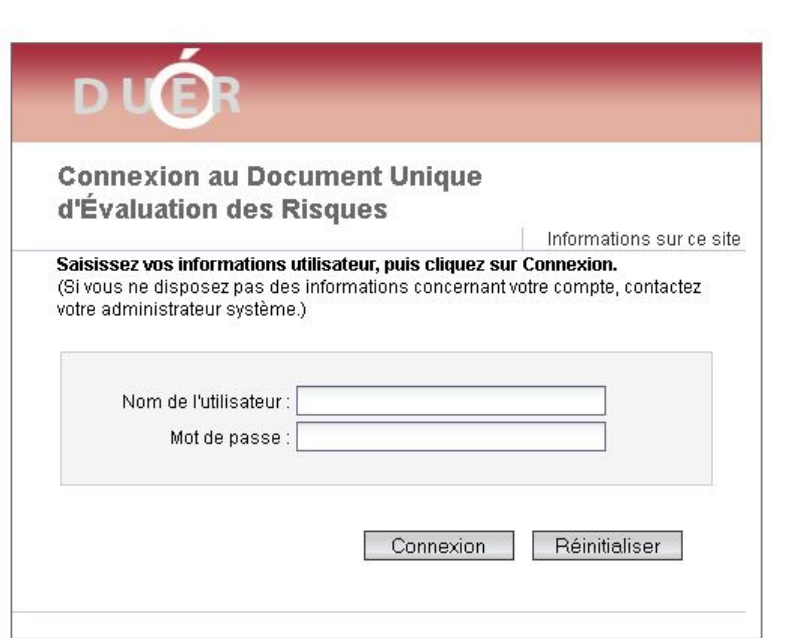

### Identifiant et Mot de Passe =

comme le webmail de la messagerie(chef d'établissement)

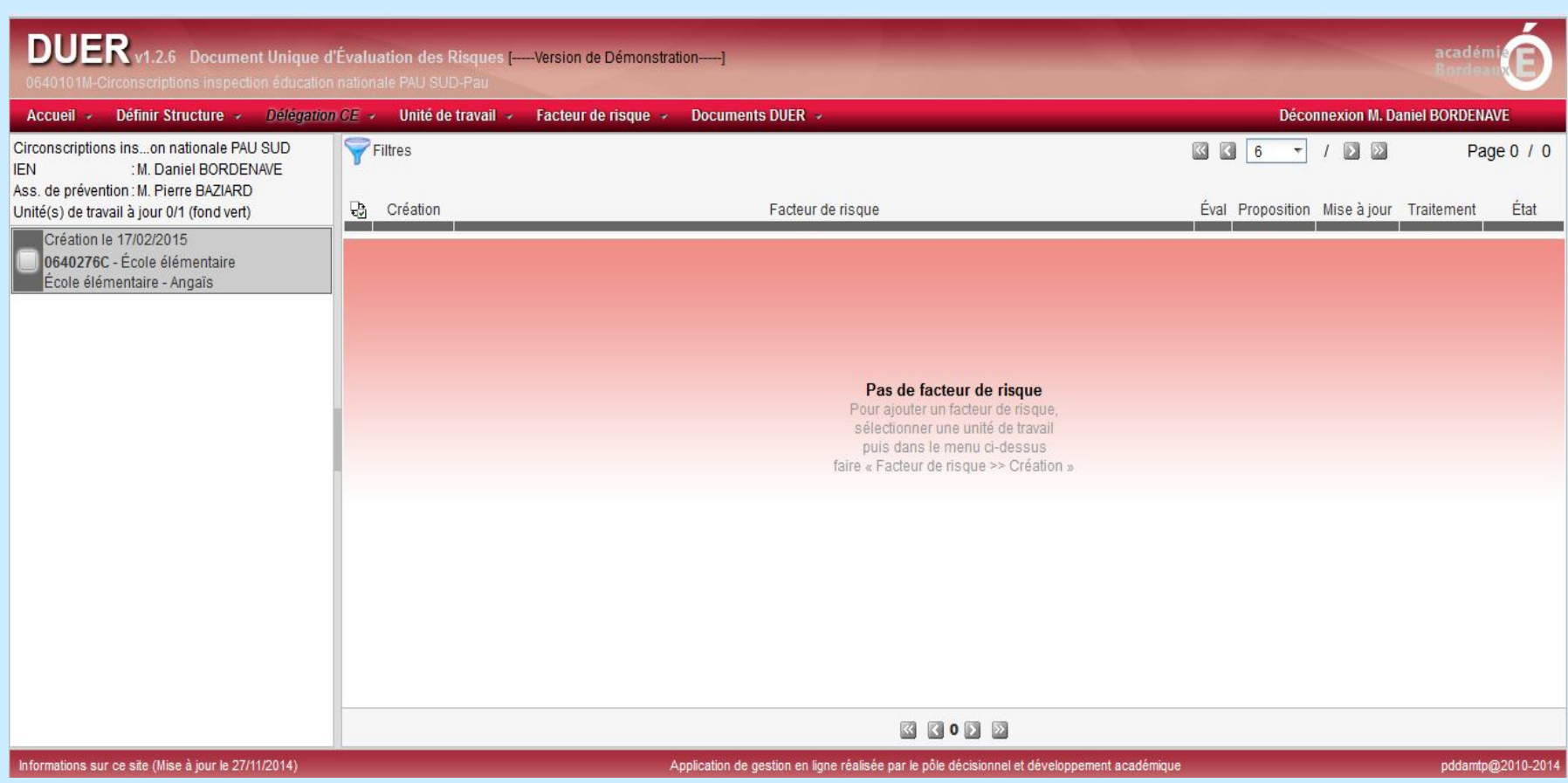

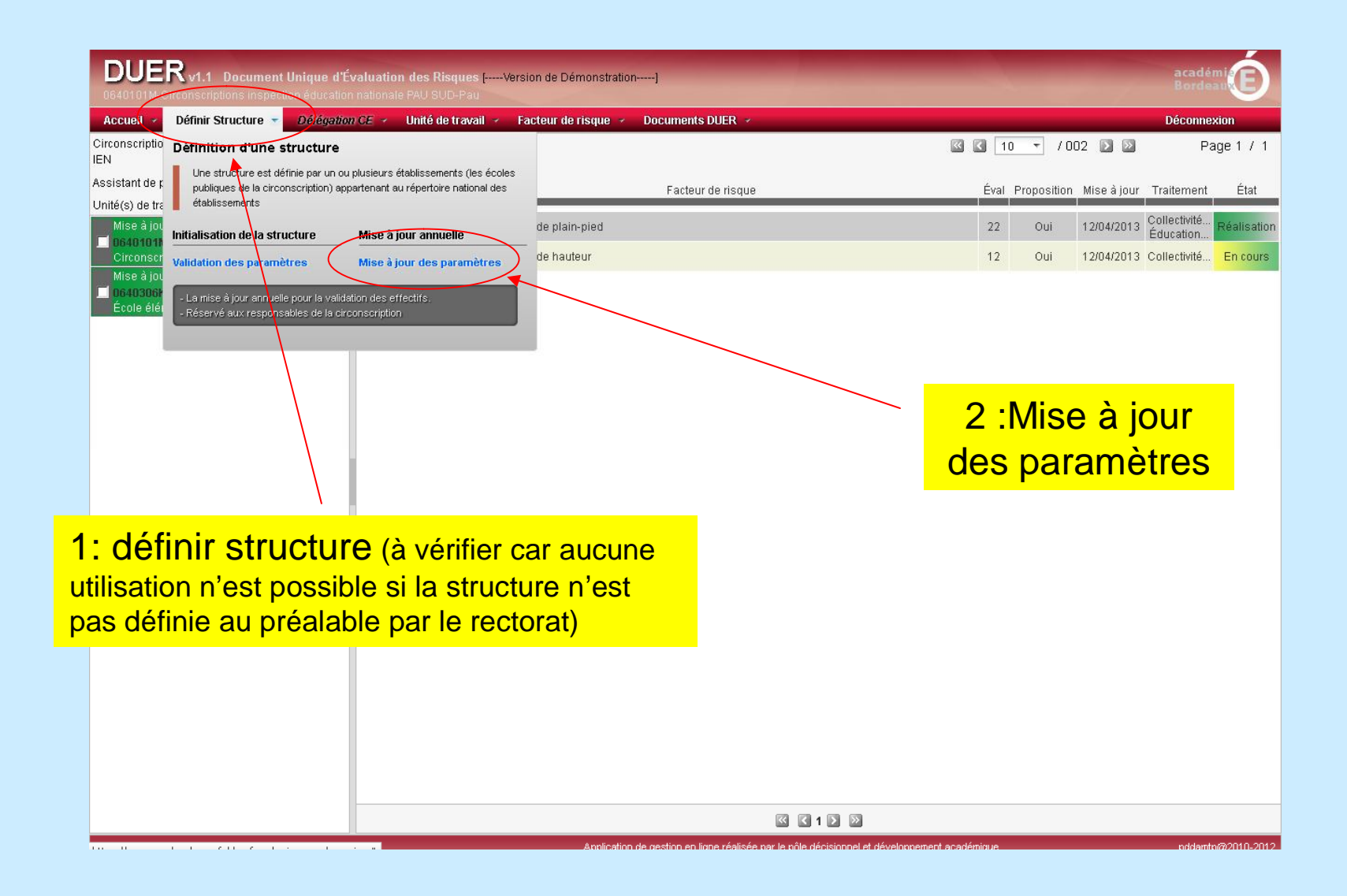

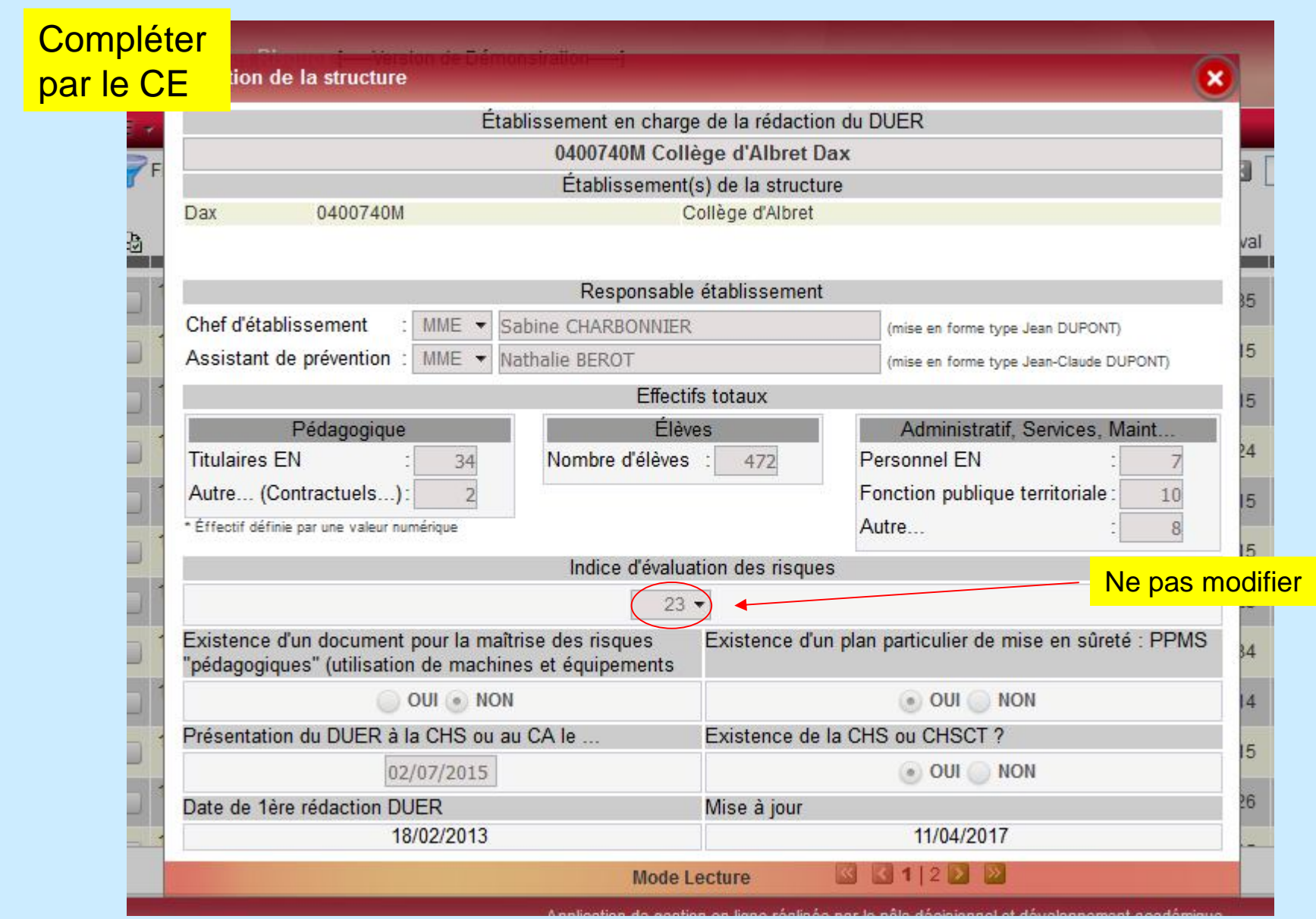

**Enregistrer**

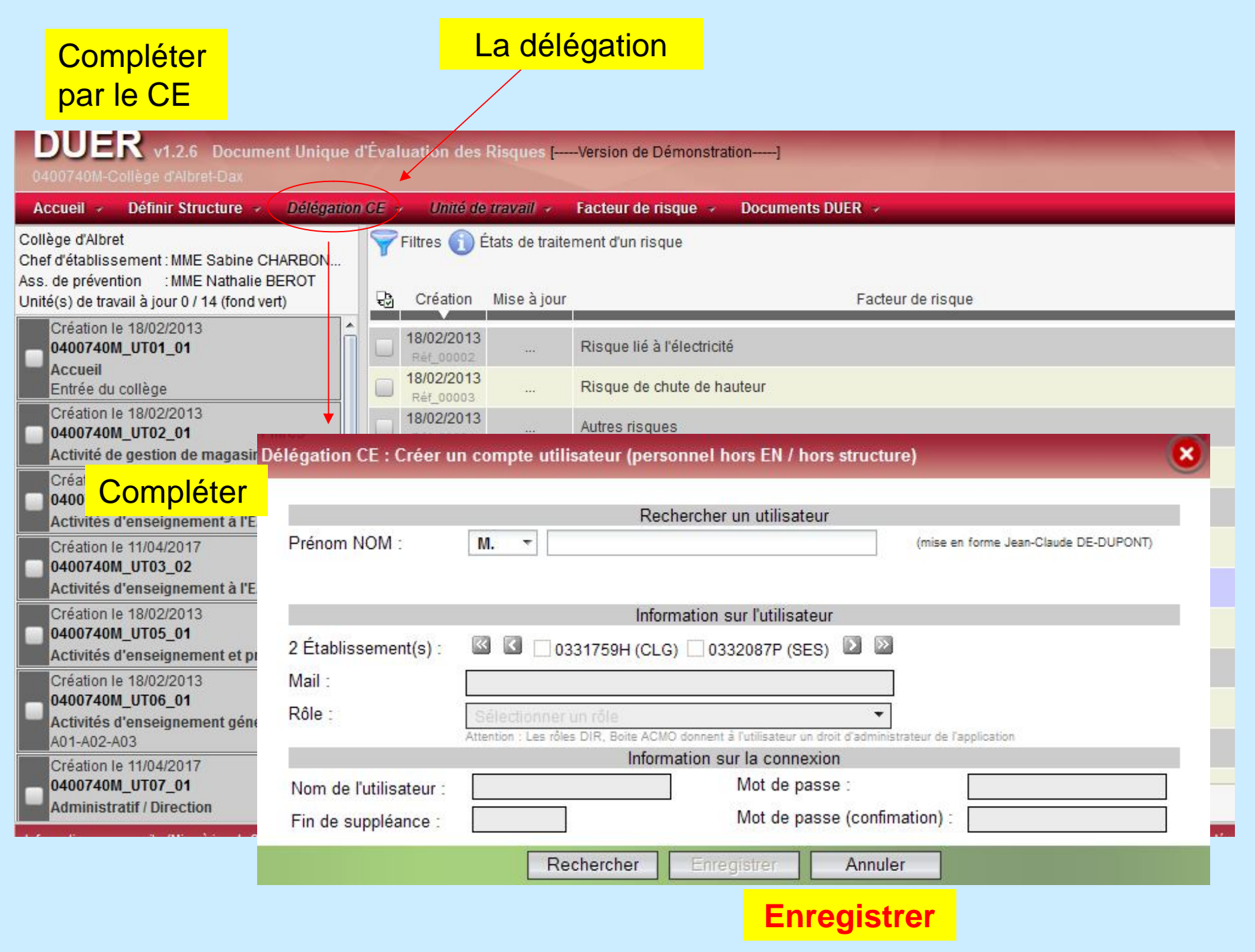

## **Créer des unités de travail**

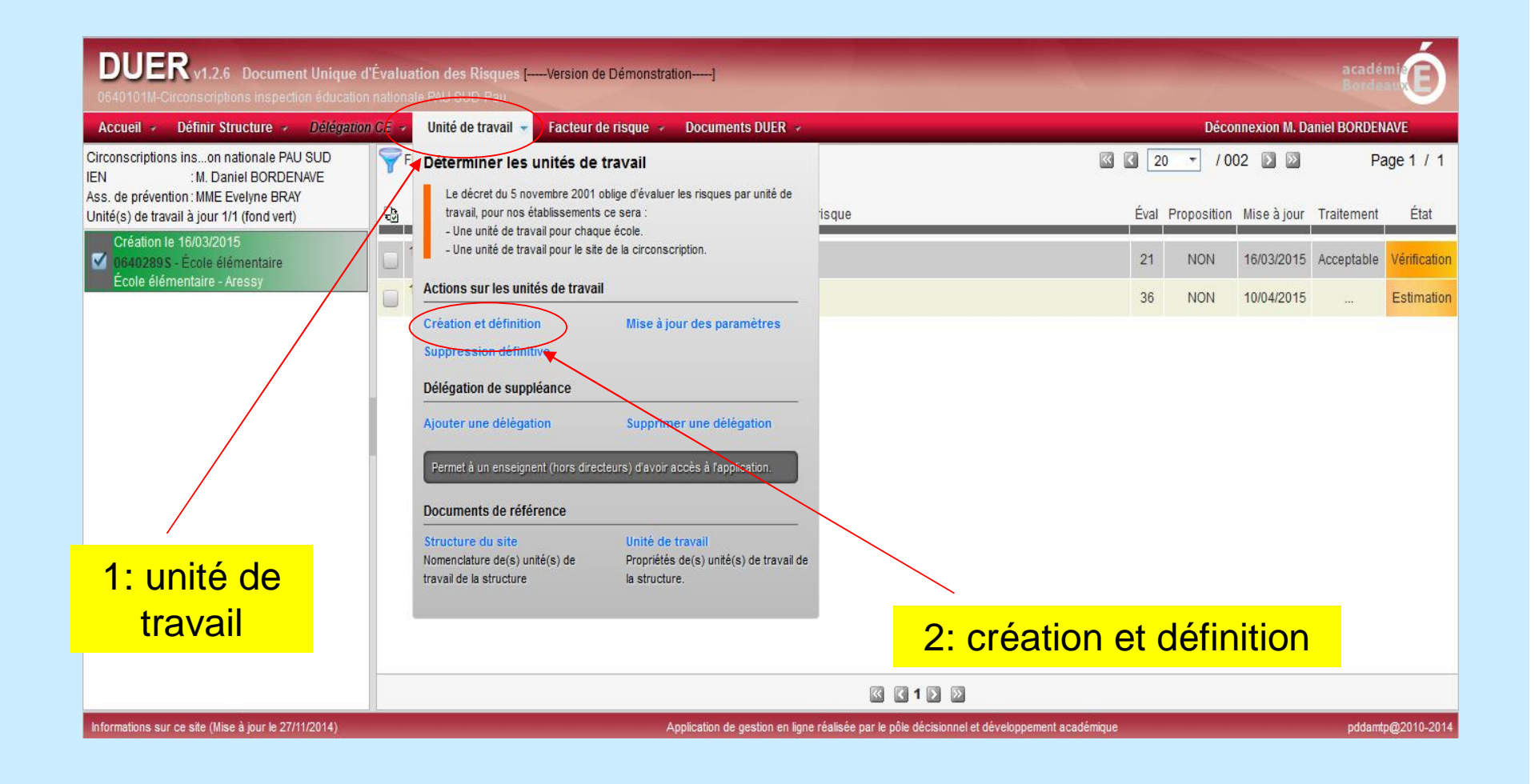

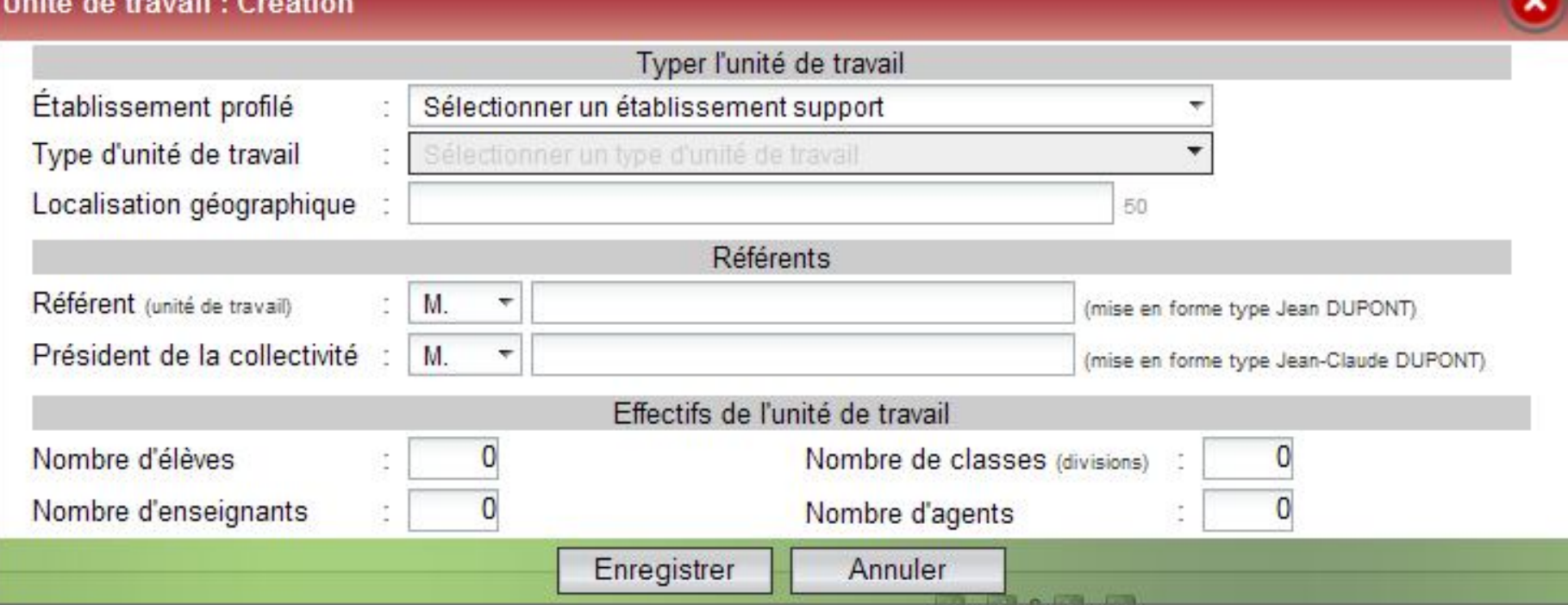

Lors de la 1ère connexion, pour créer les unités de travail, les sélectionner puis tout compléter, unité par unité

**Enregistrer**

(Après l'enregistrement, tout est encore modifiable)

## **Créer des risques**

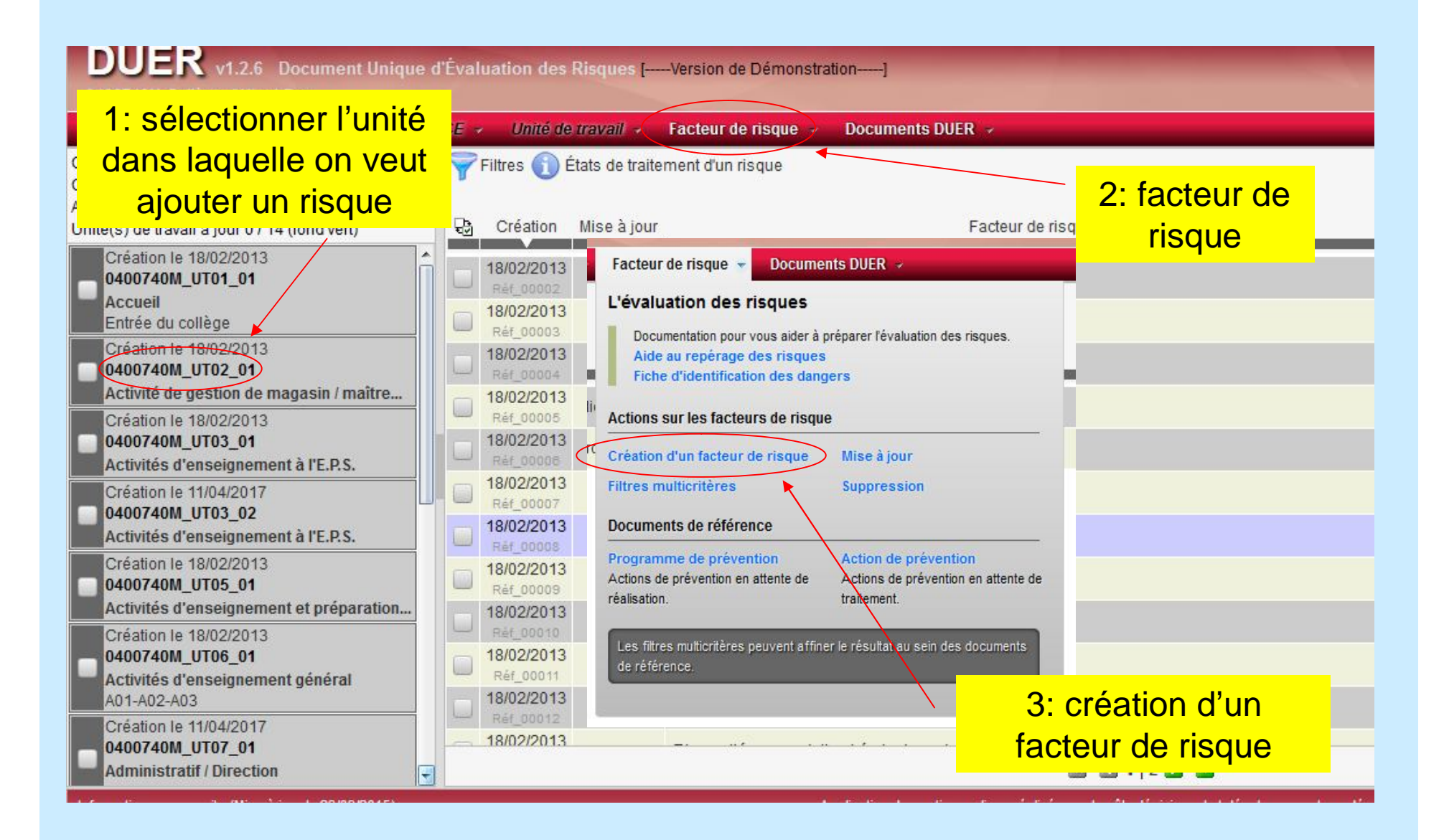

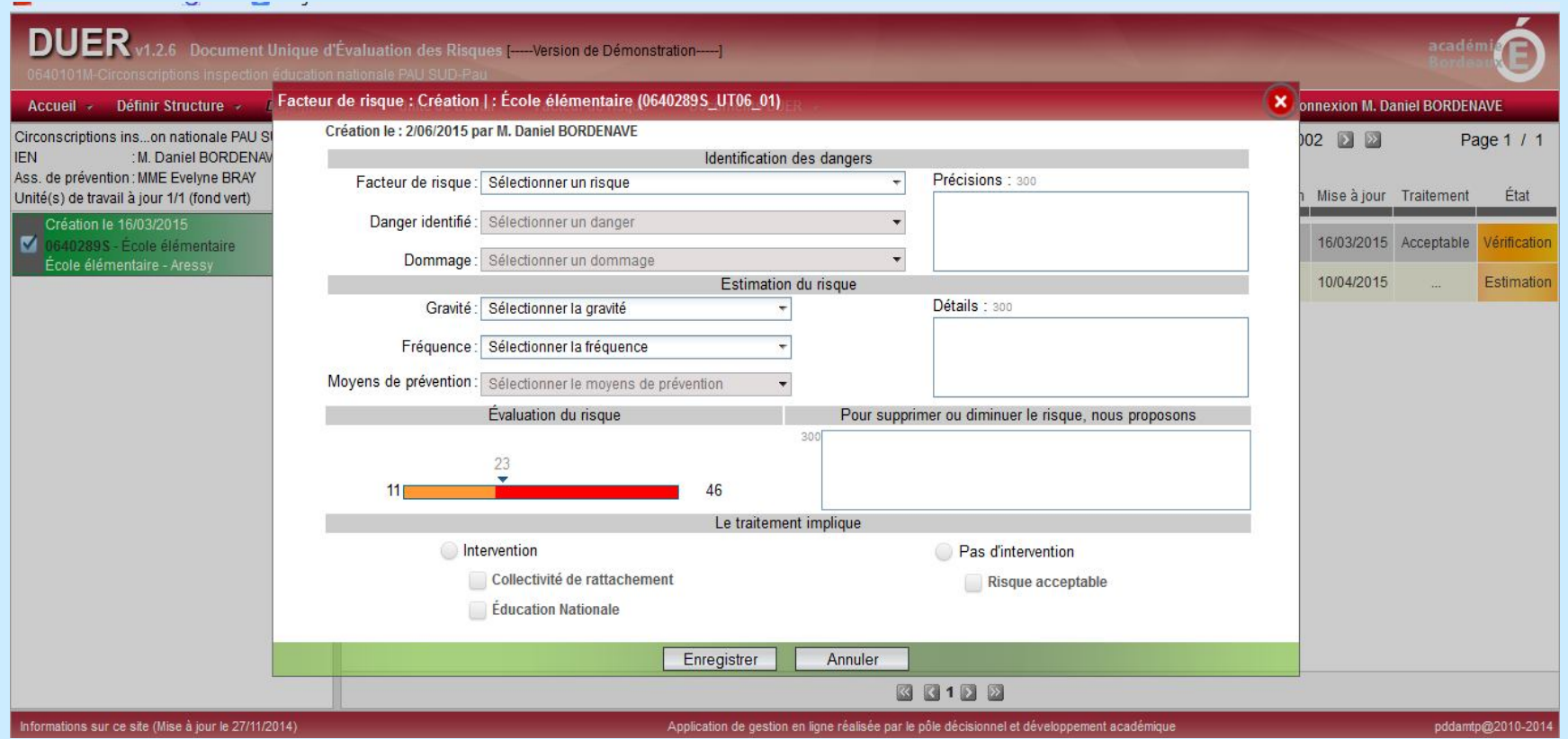

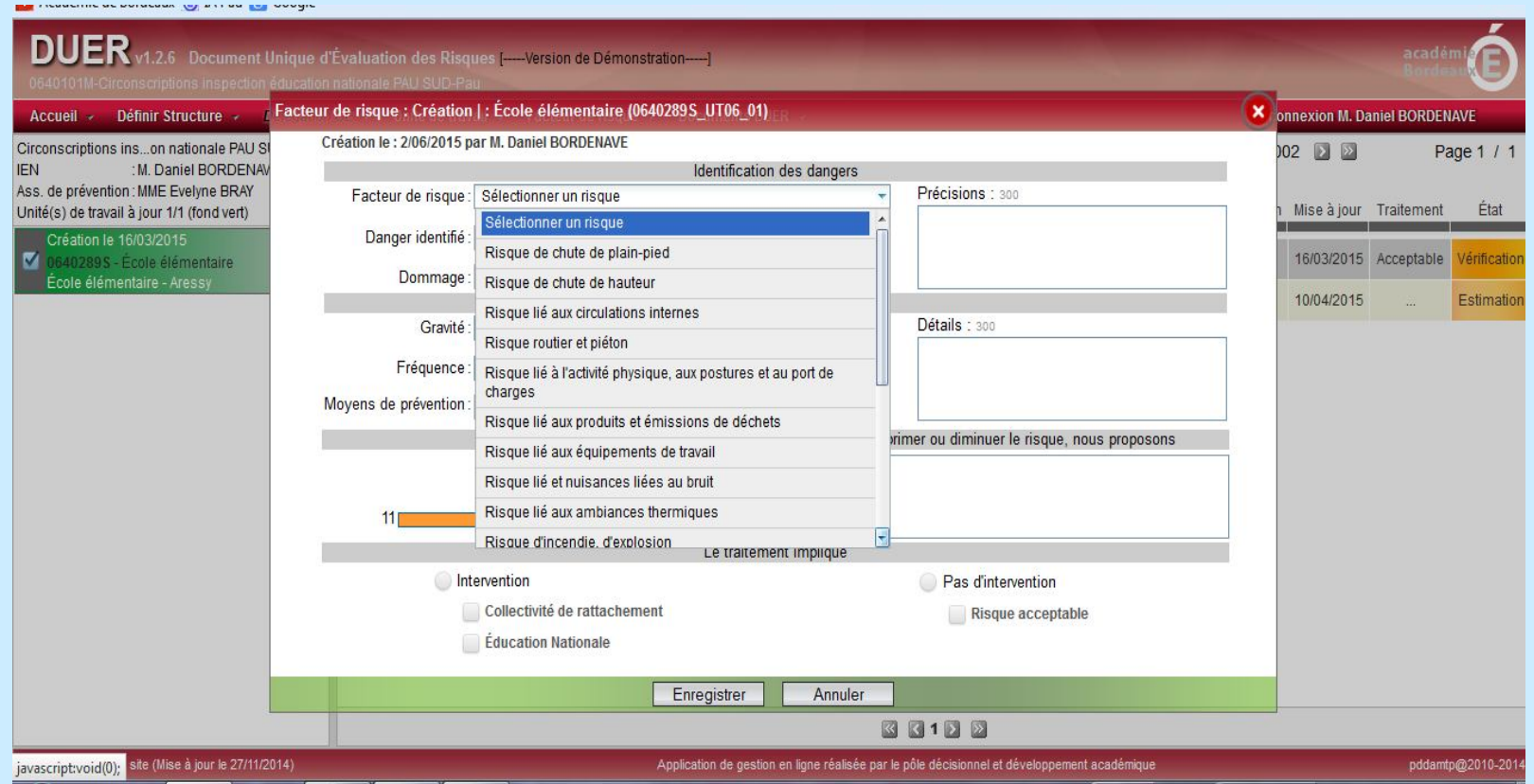

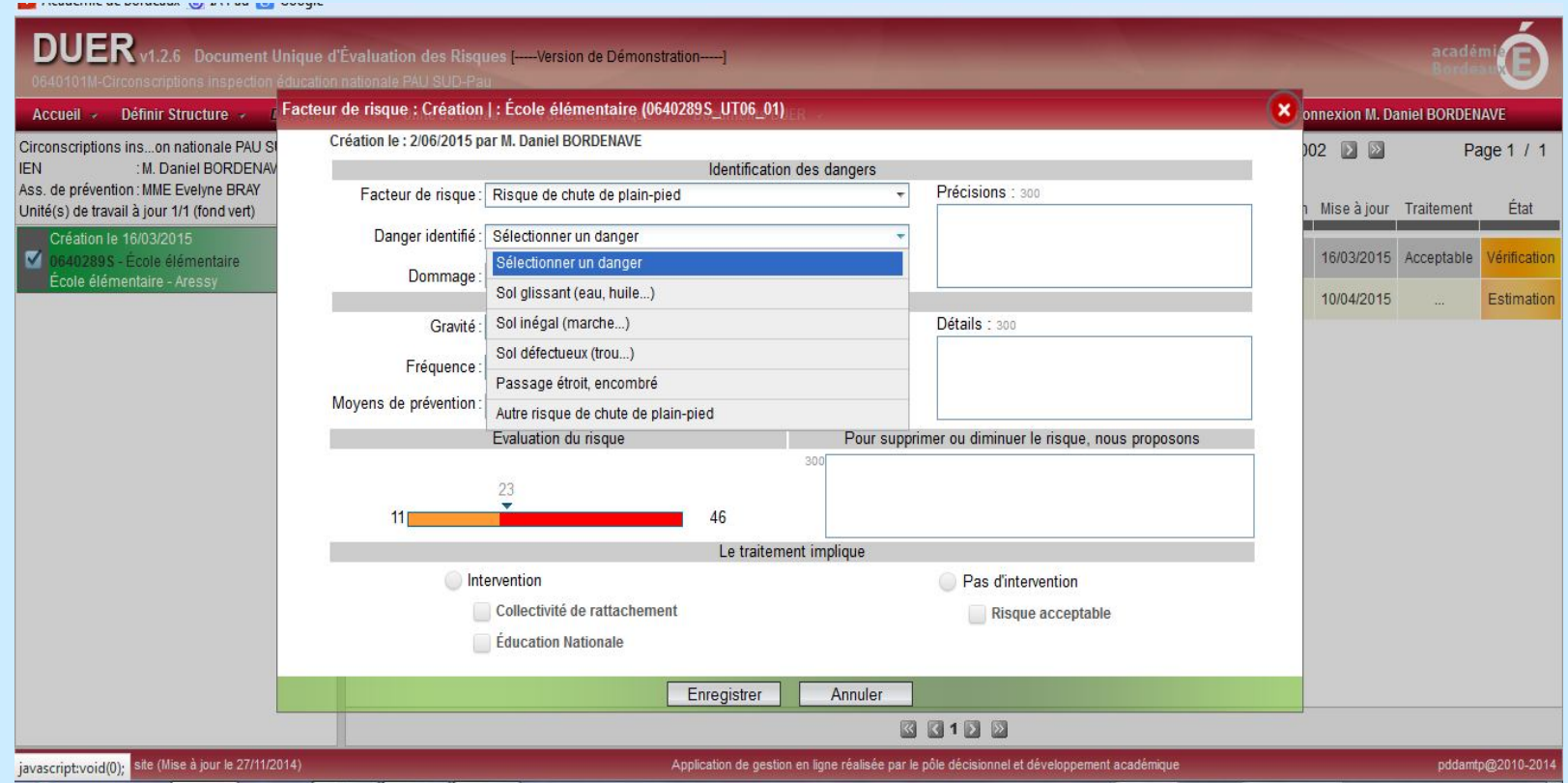

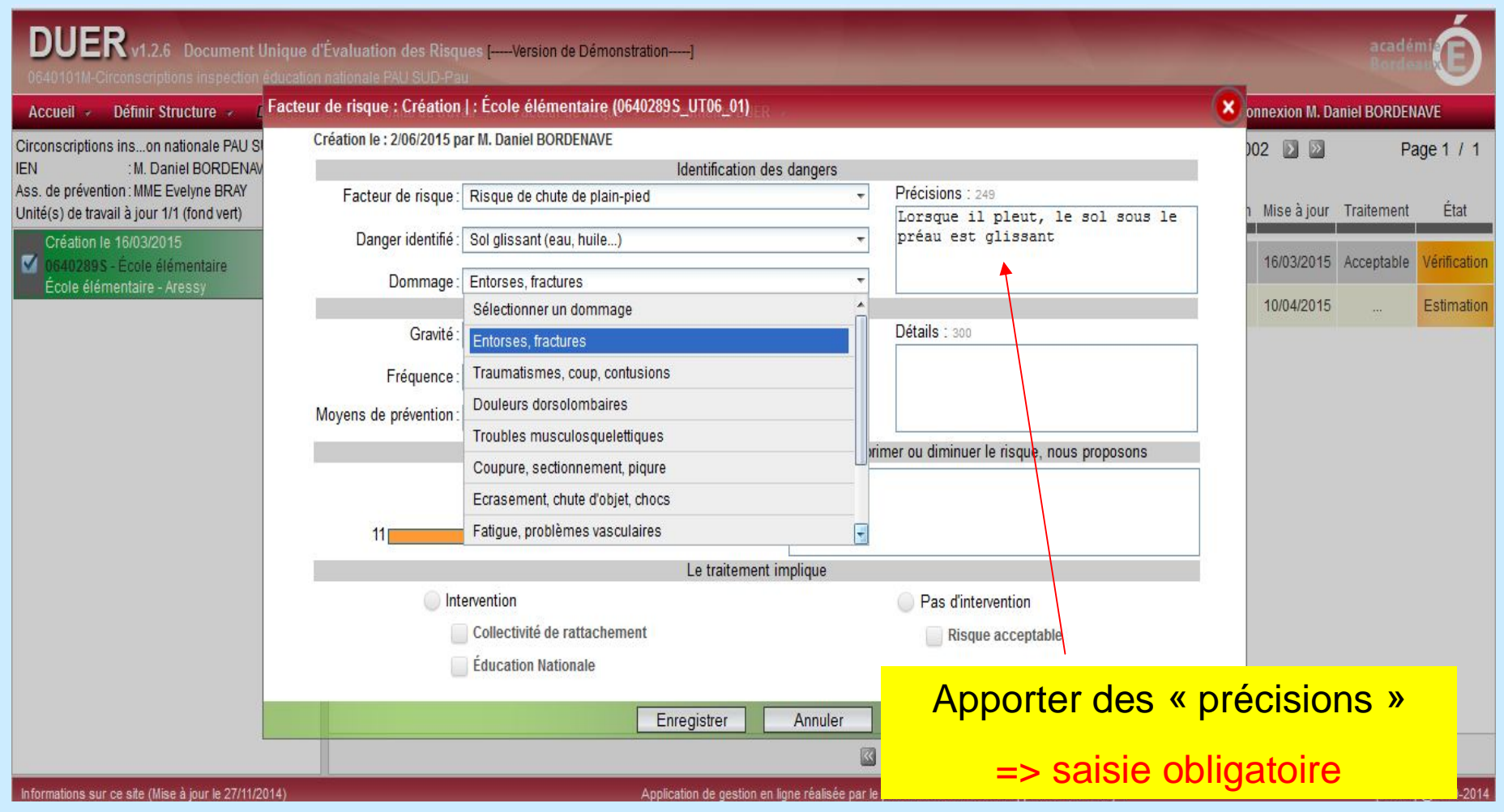

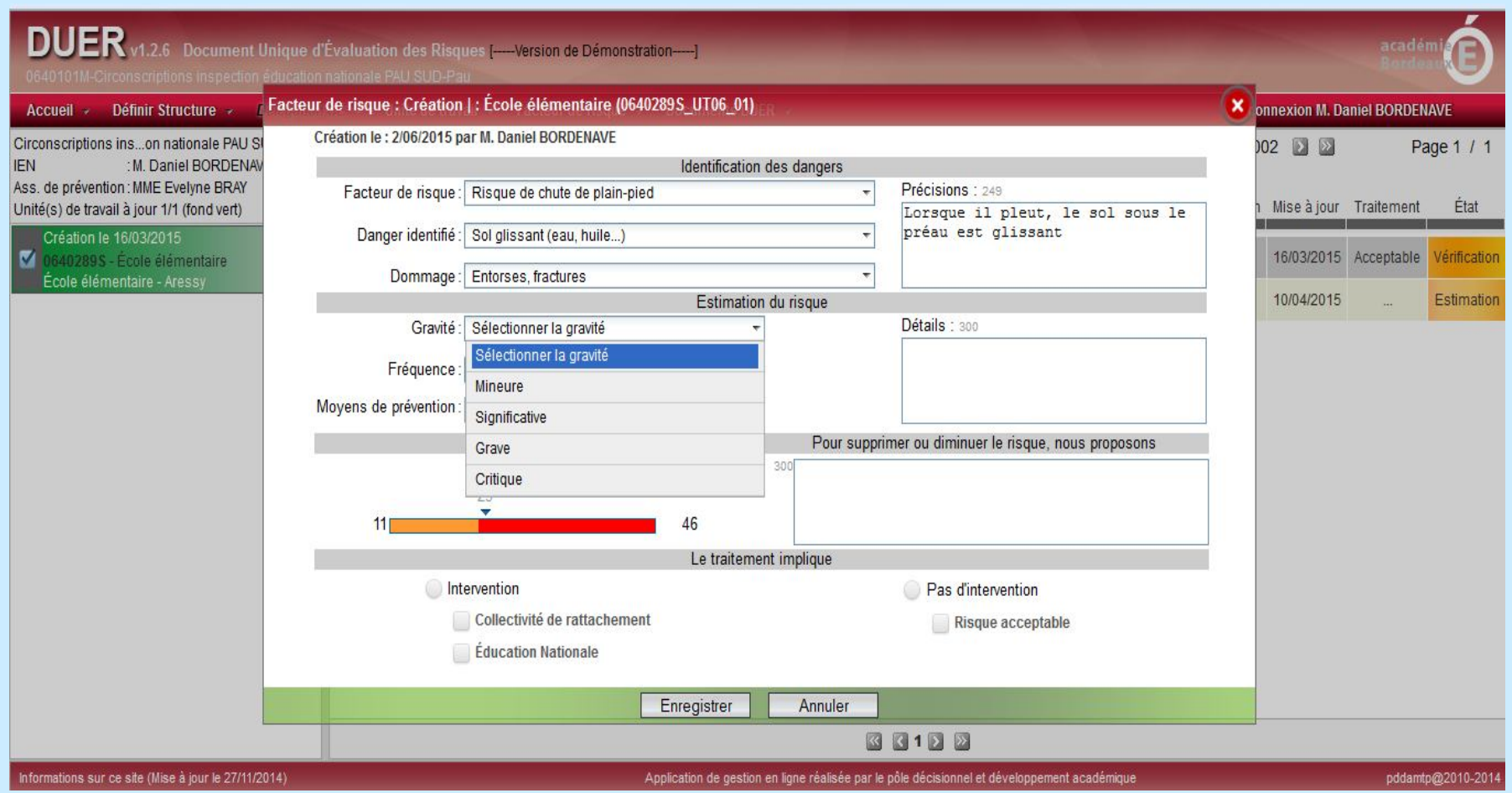

#### The modernic ac potaceast (b) an i ad [6] subgic-

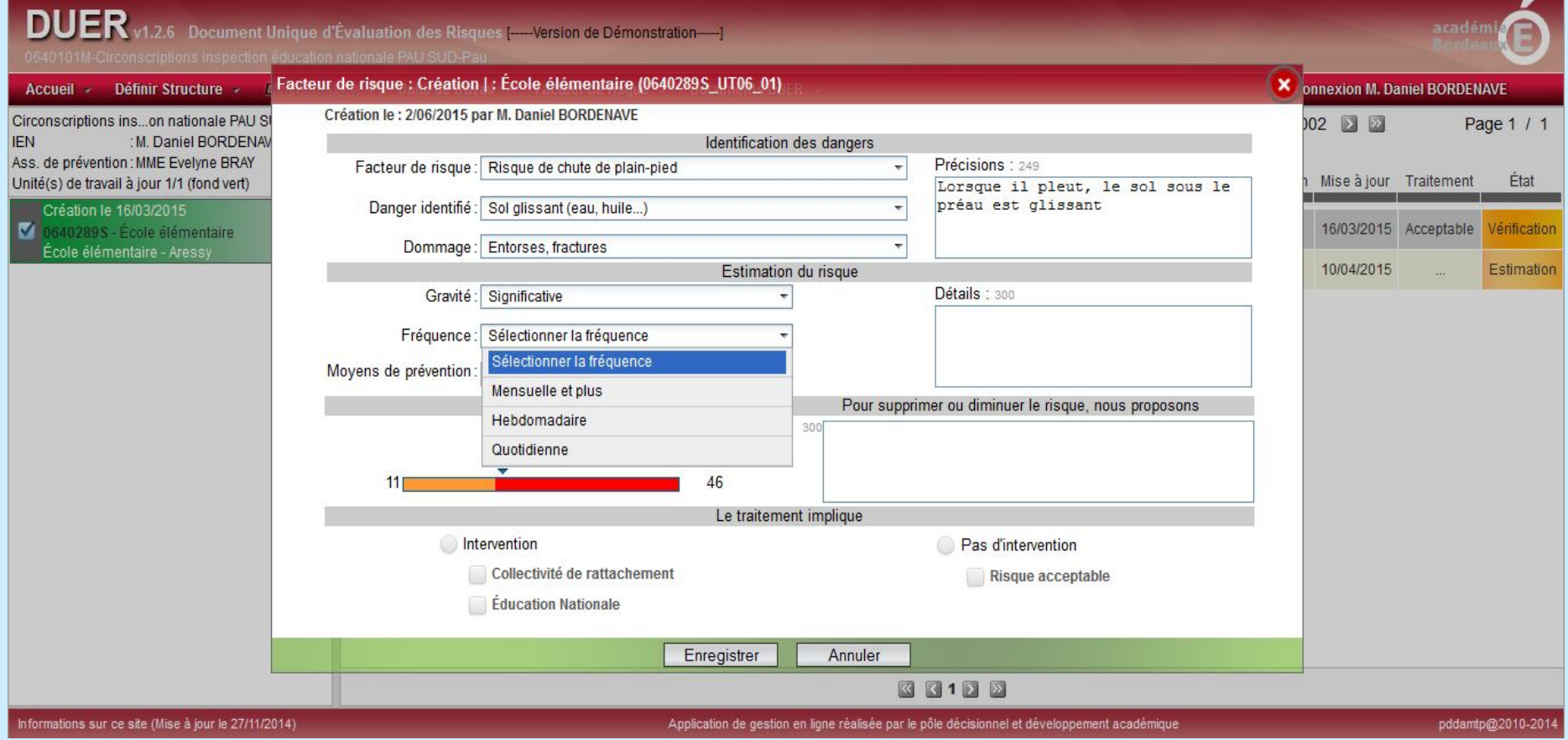

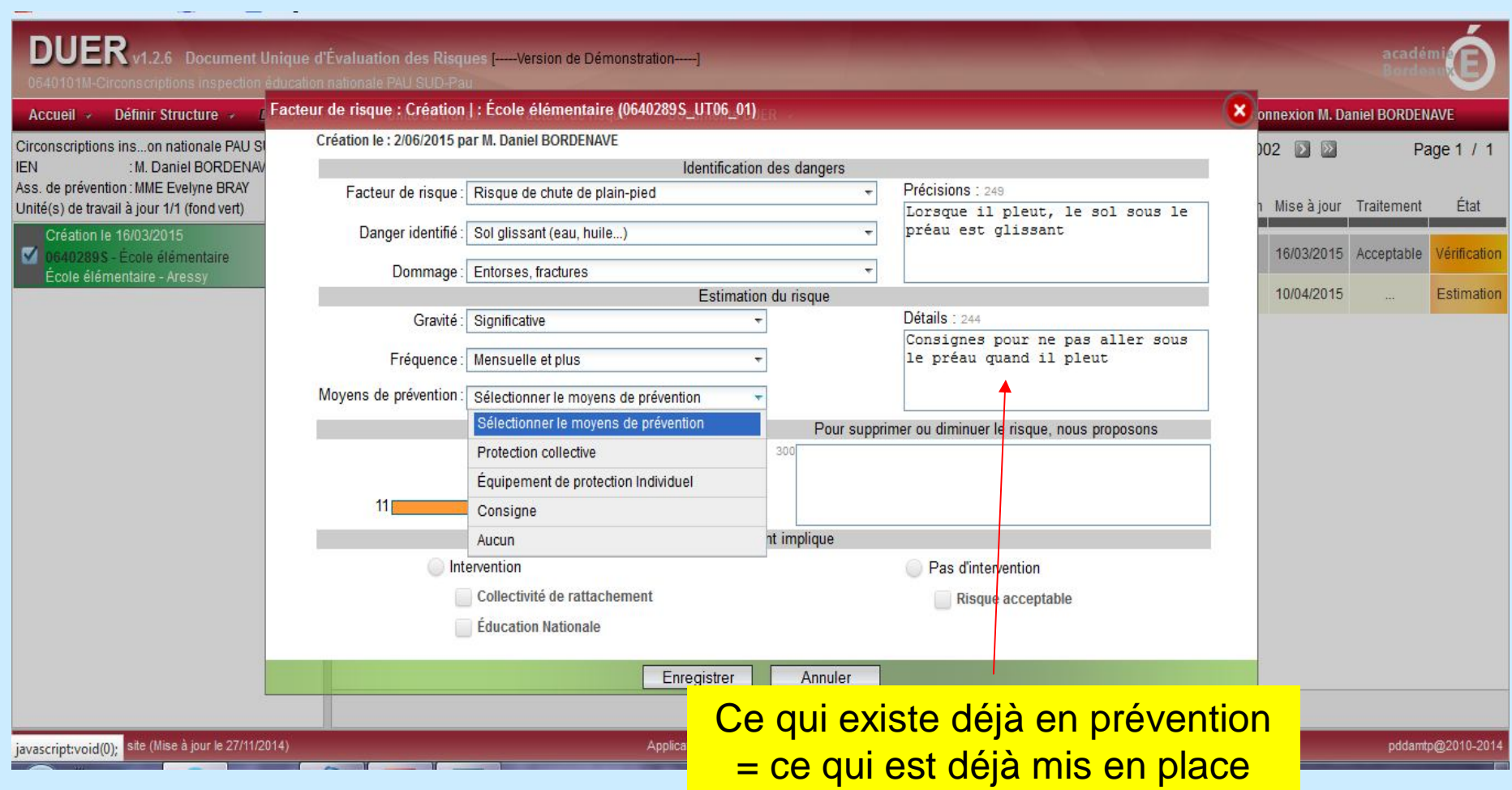

#### **In commence we exceeding the war and the worder**

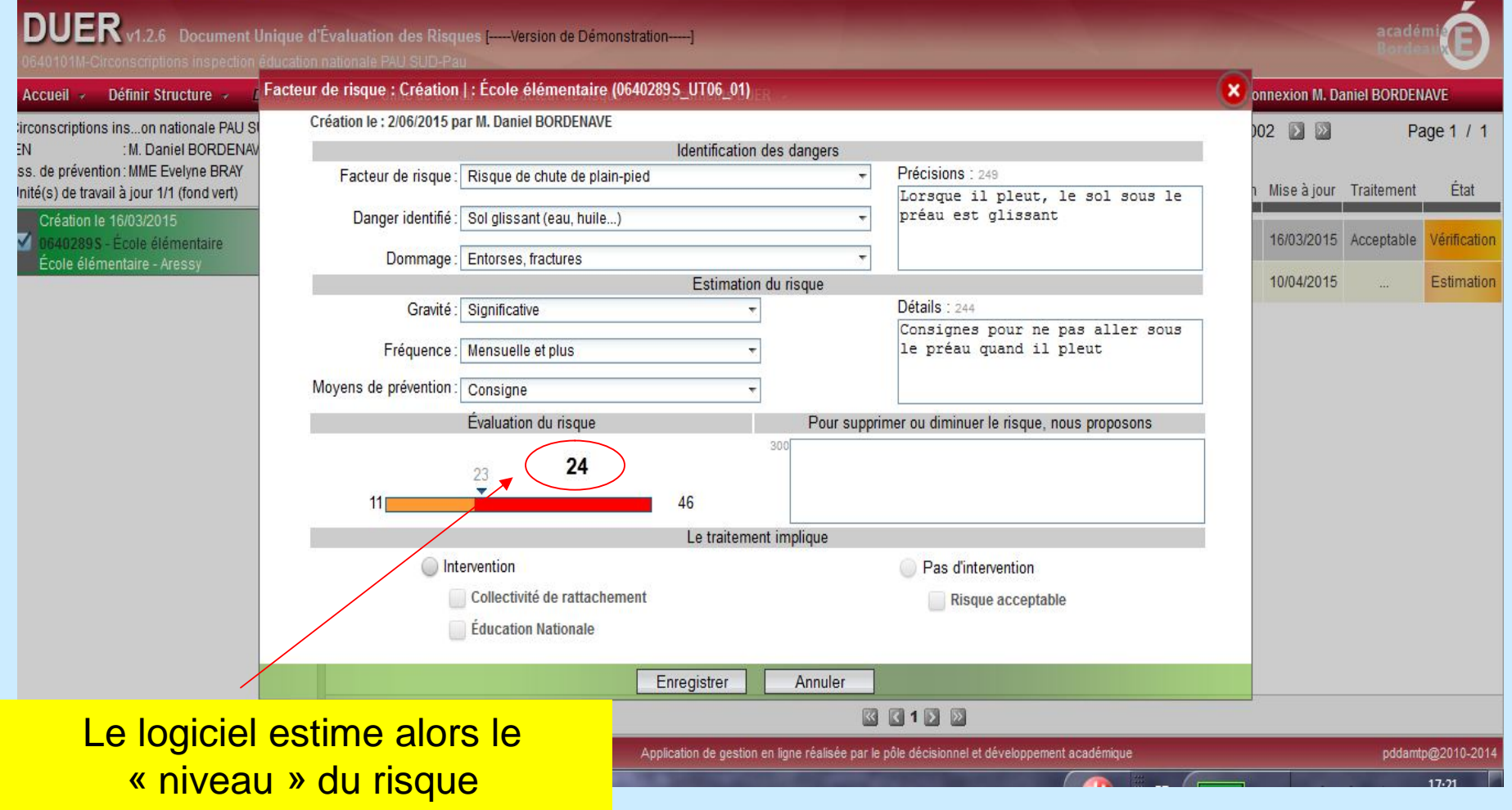

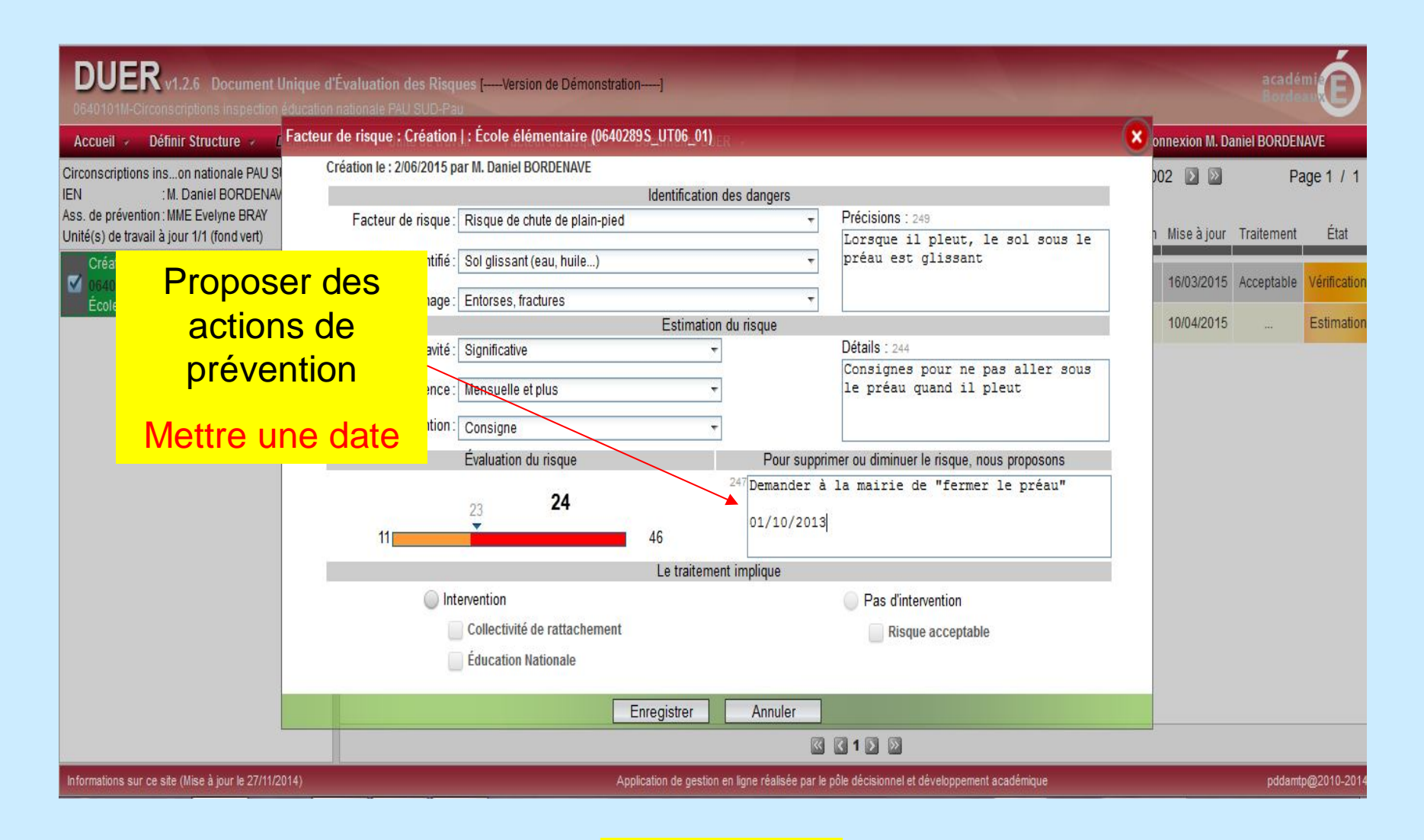

**Enregistrer**

**Remarque:** la dernière partie « **le traitement implique** » doit être complétée par le CE, le logiciel n'étant pas bloquant

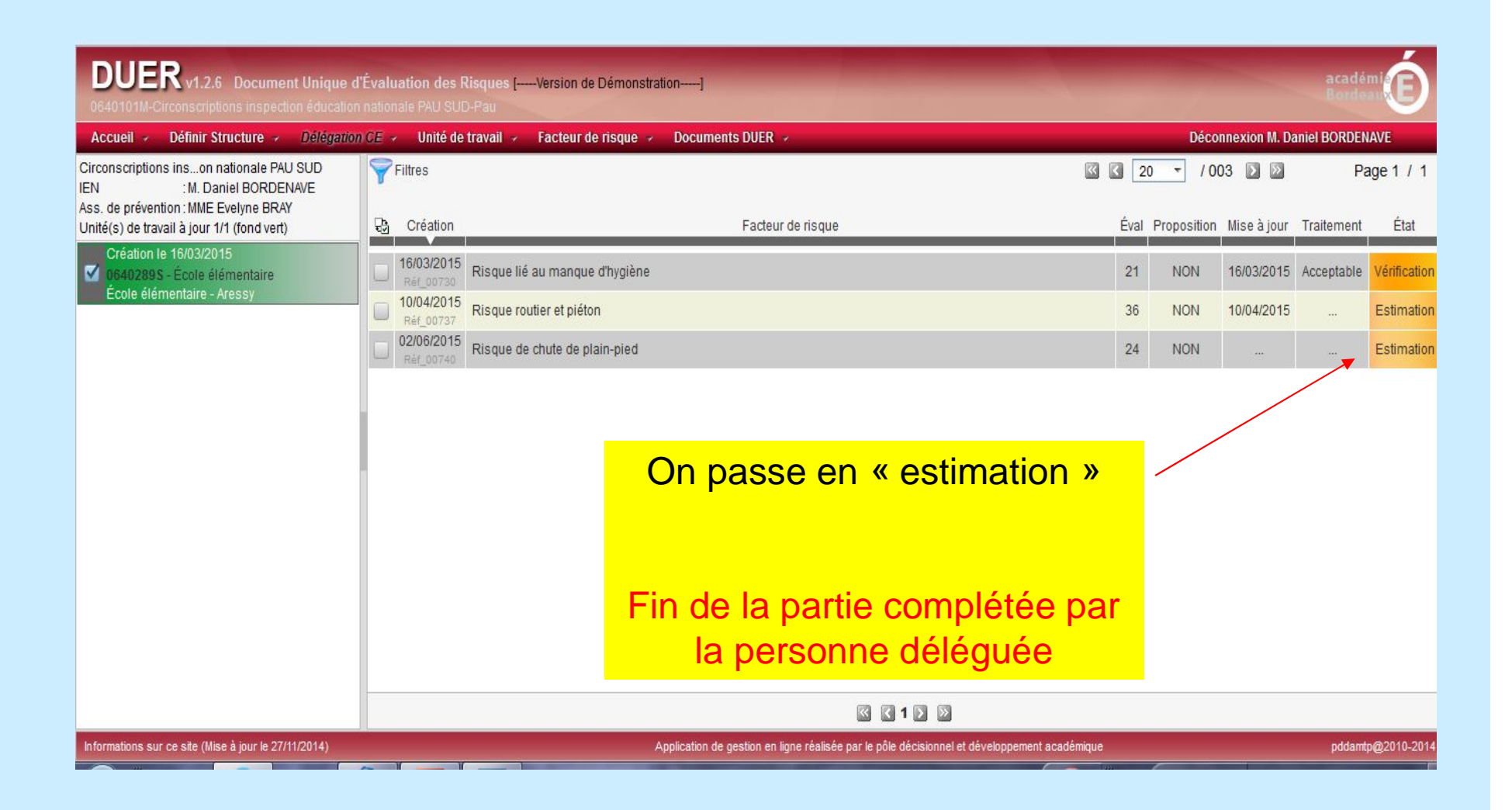

## **Possibilité pour le CE de « filtrer » les risques qu'il va devoir valider**

#### C Academie de Bordeaux (E) JA Pau N Google

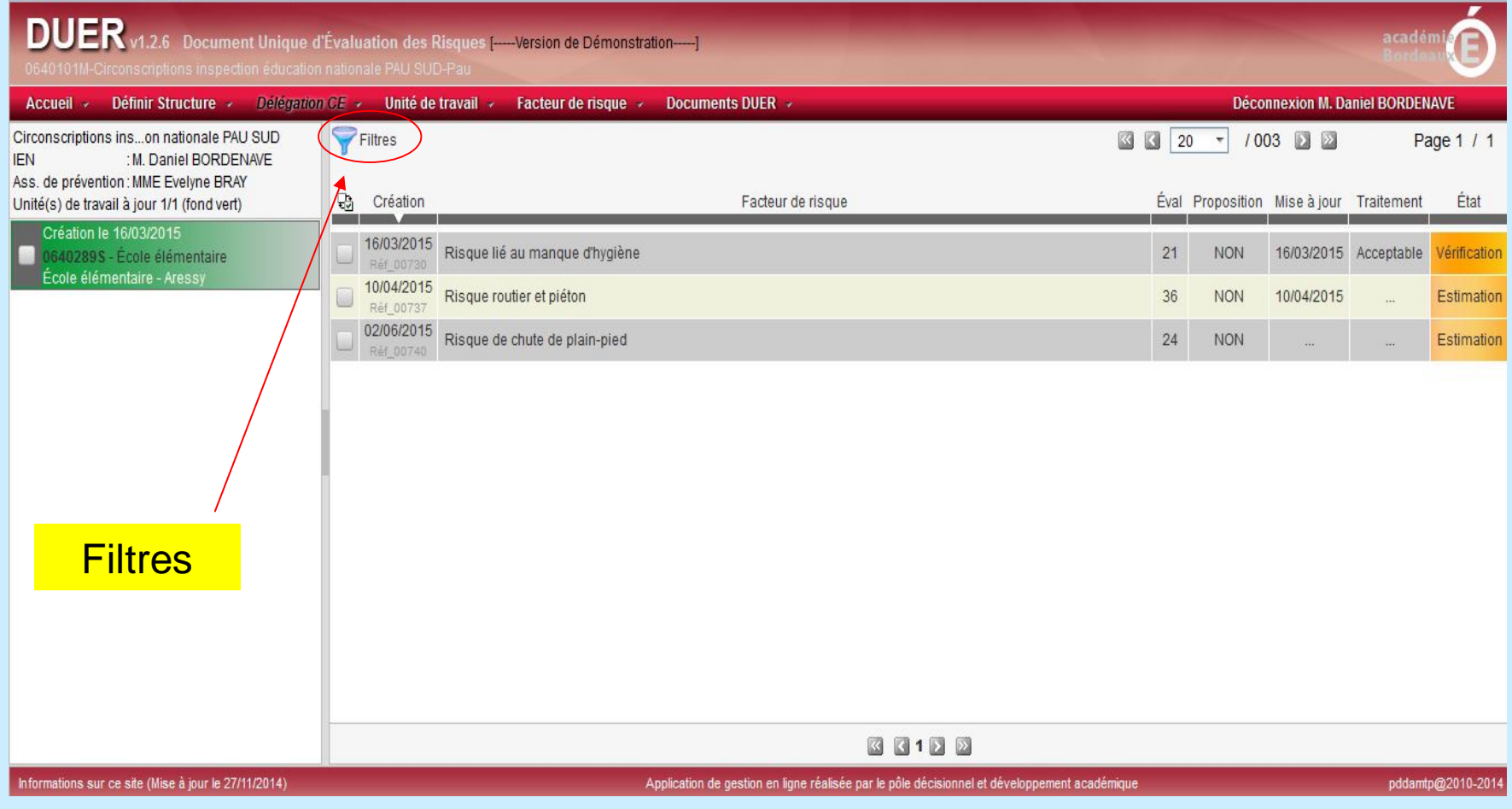

#### **Not Academie de Bordeaux** (E) IA Pau **N** Google

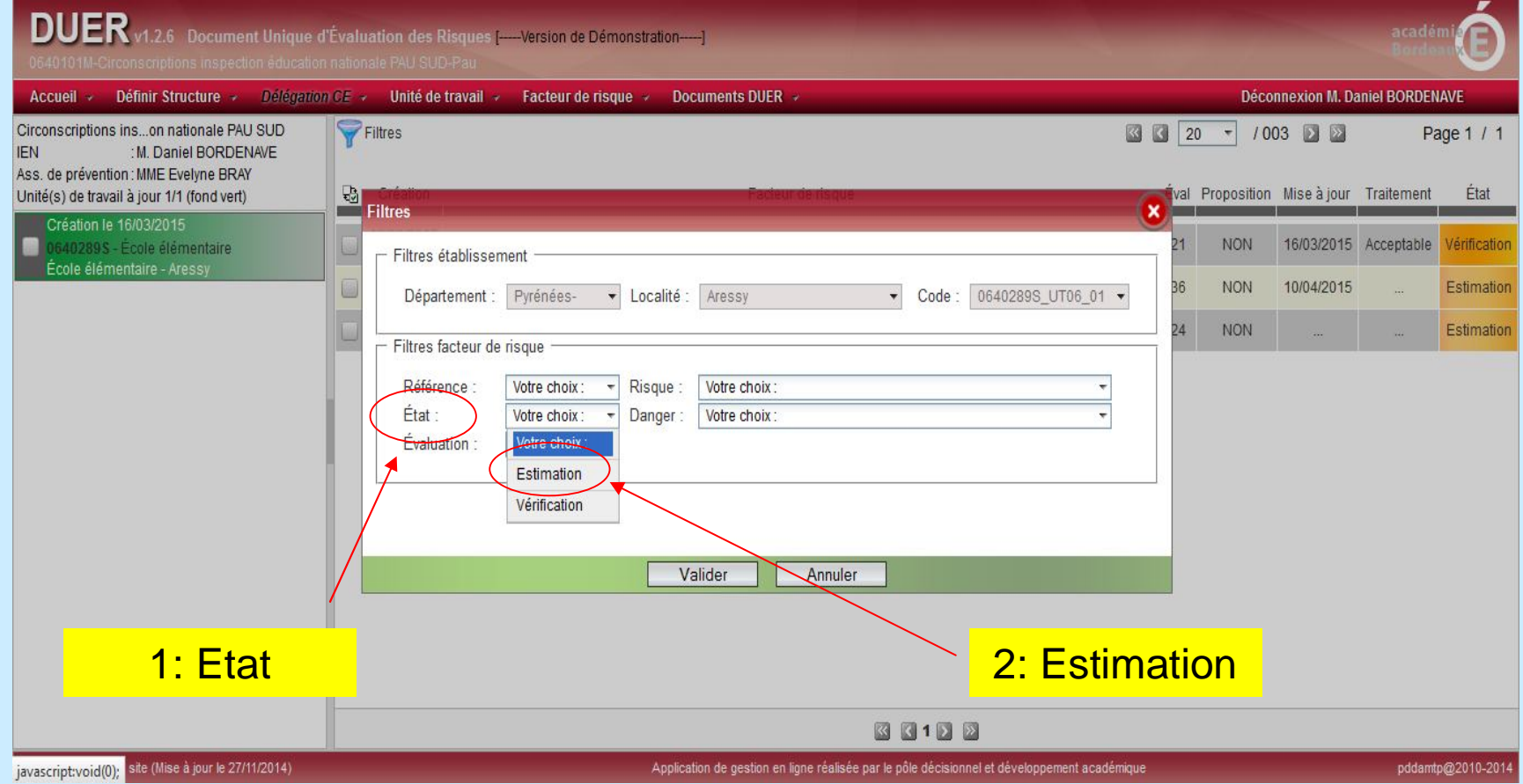

### **Compléter** par le CE

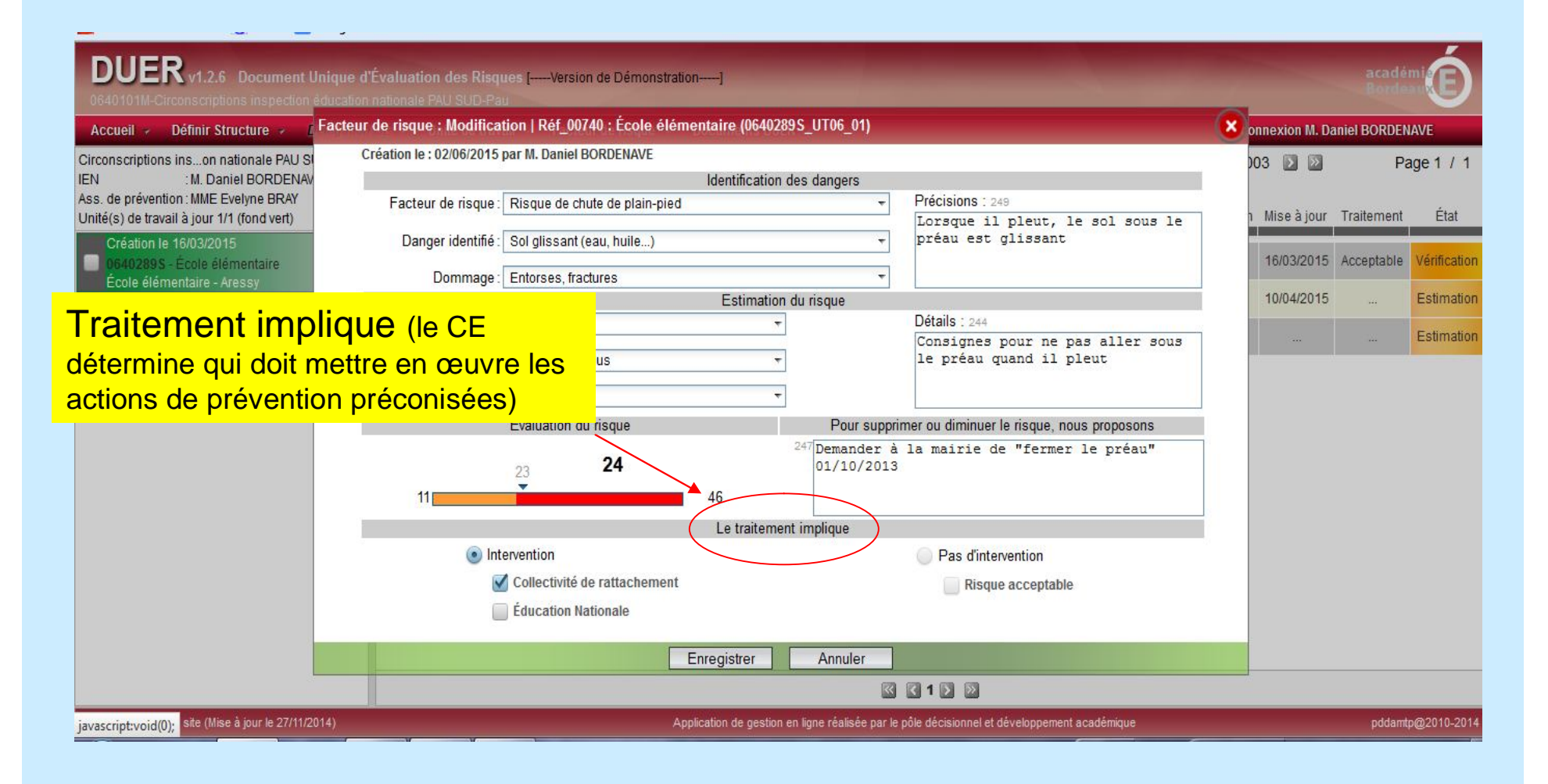

**Enregistrer**

## Compléter<br>par le CE

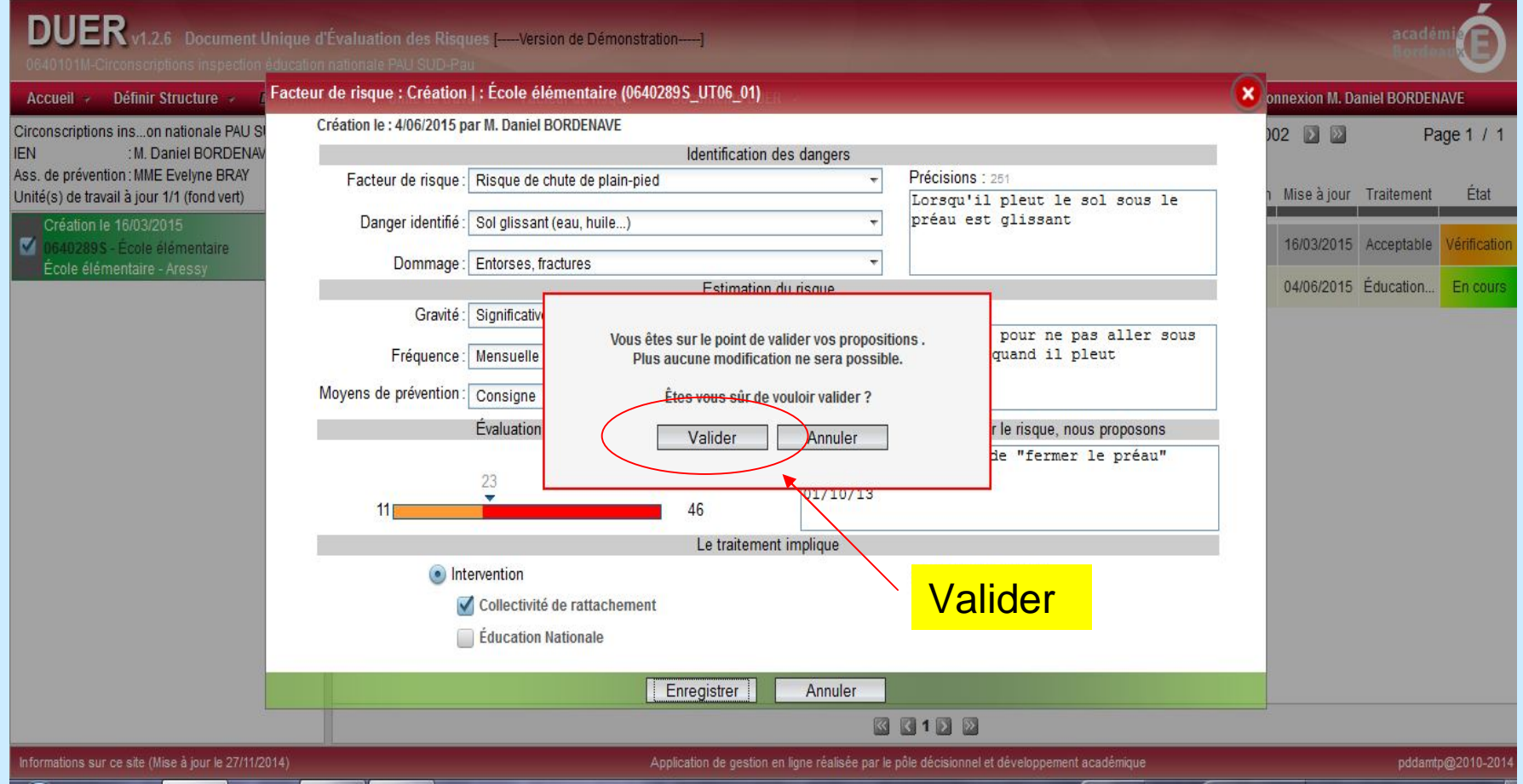

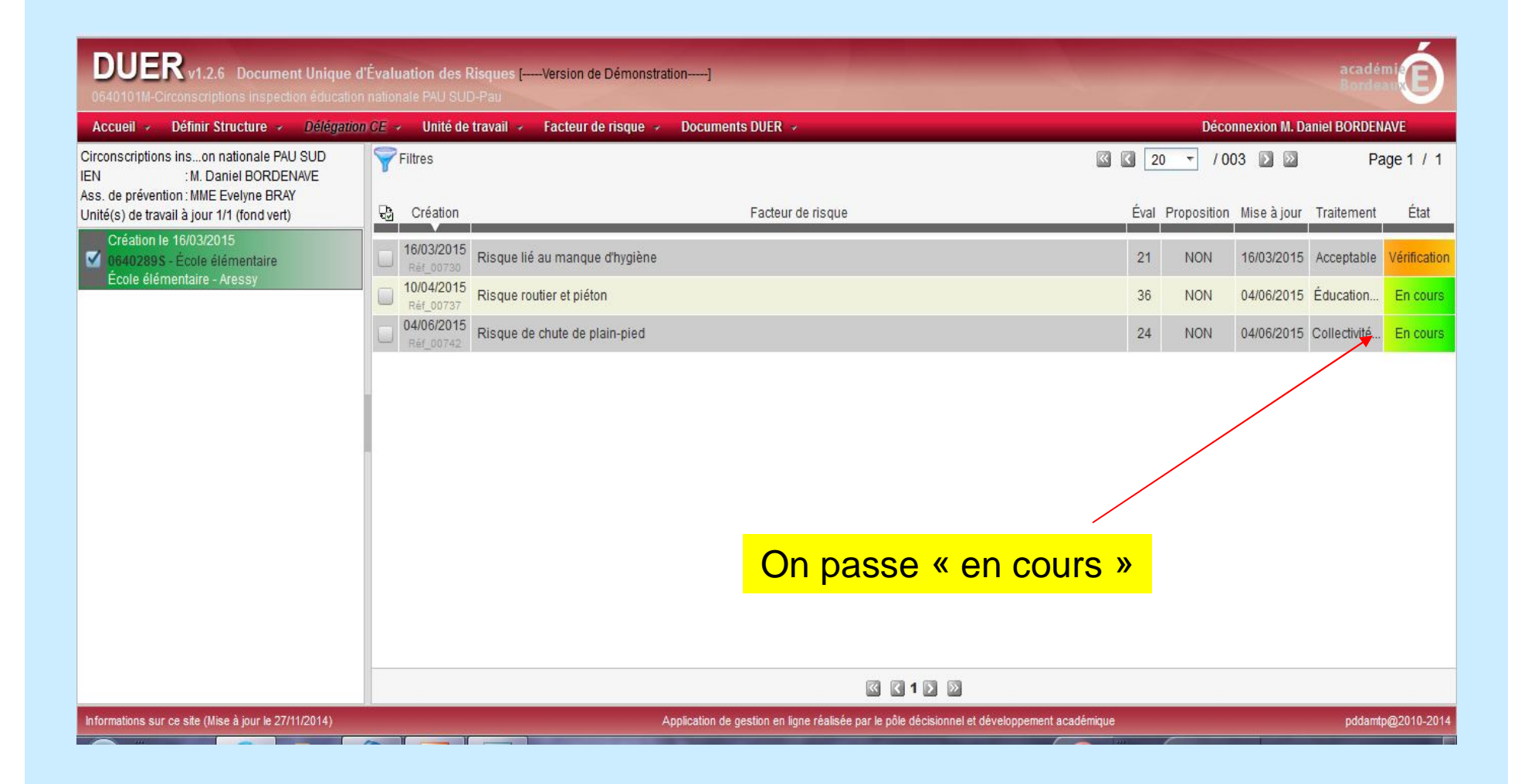

## **Quand les actions de prévention ont été réalisées**

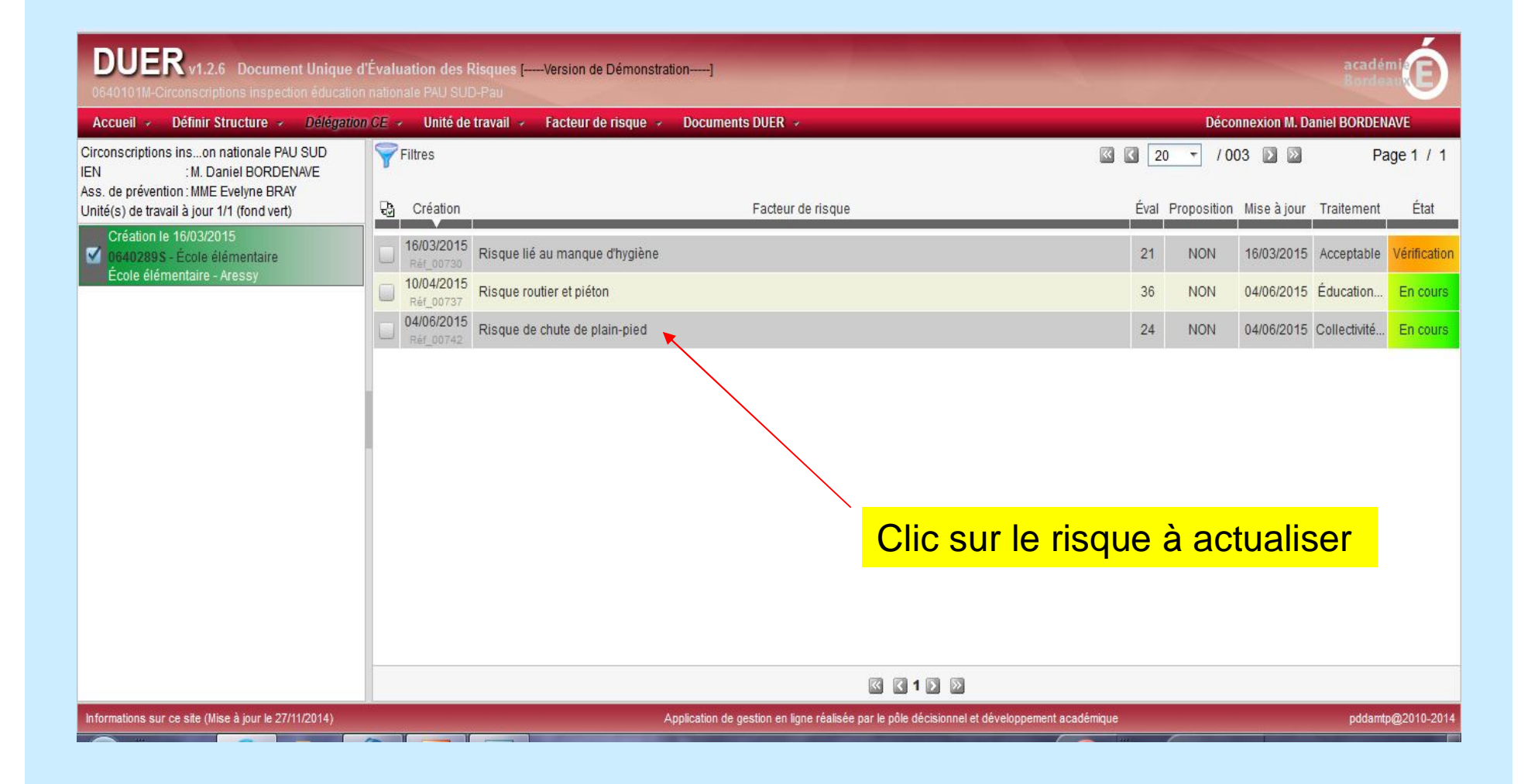

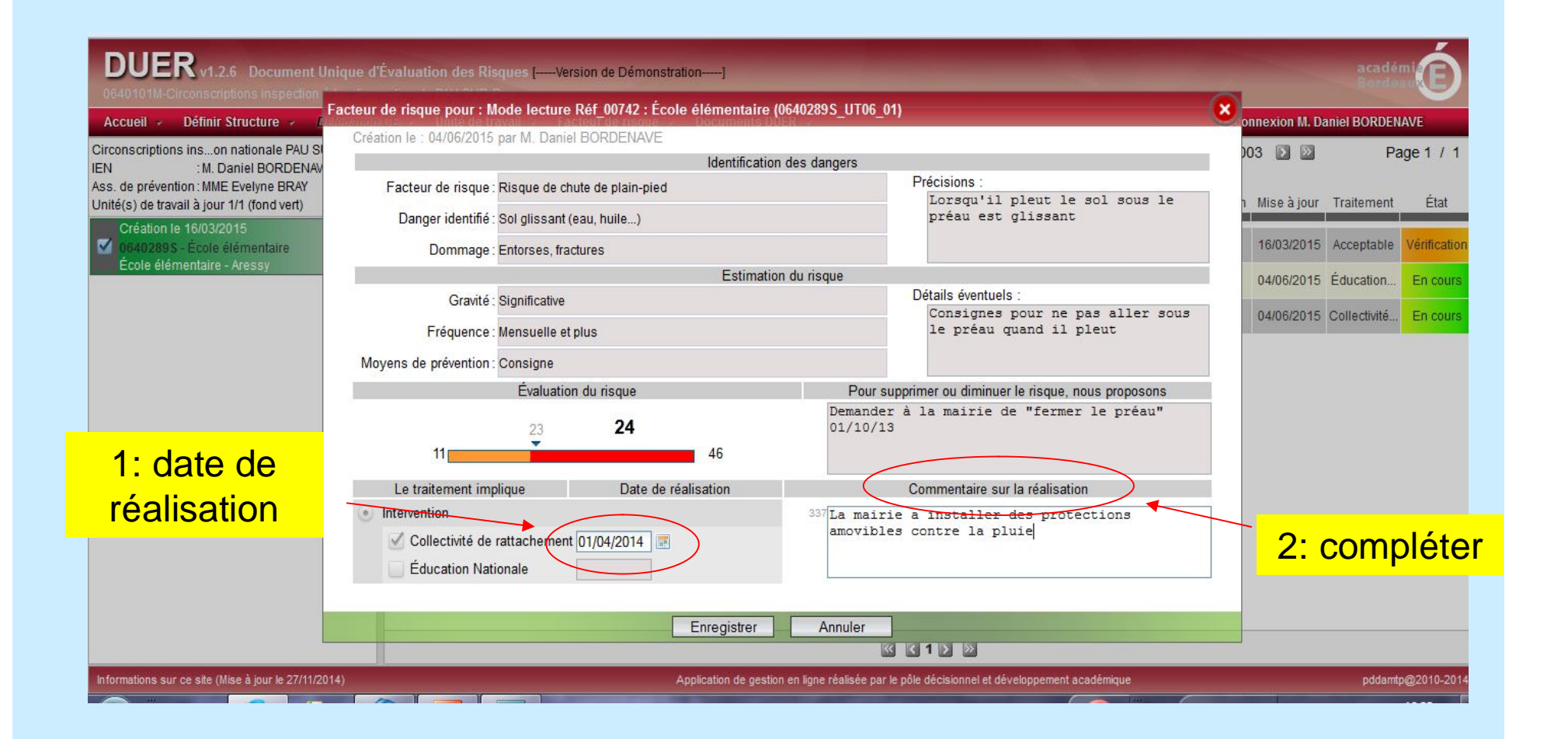

### **Enregistrer**

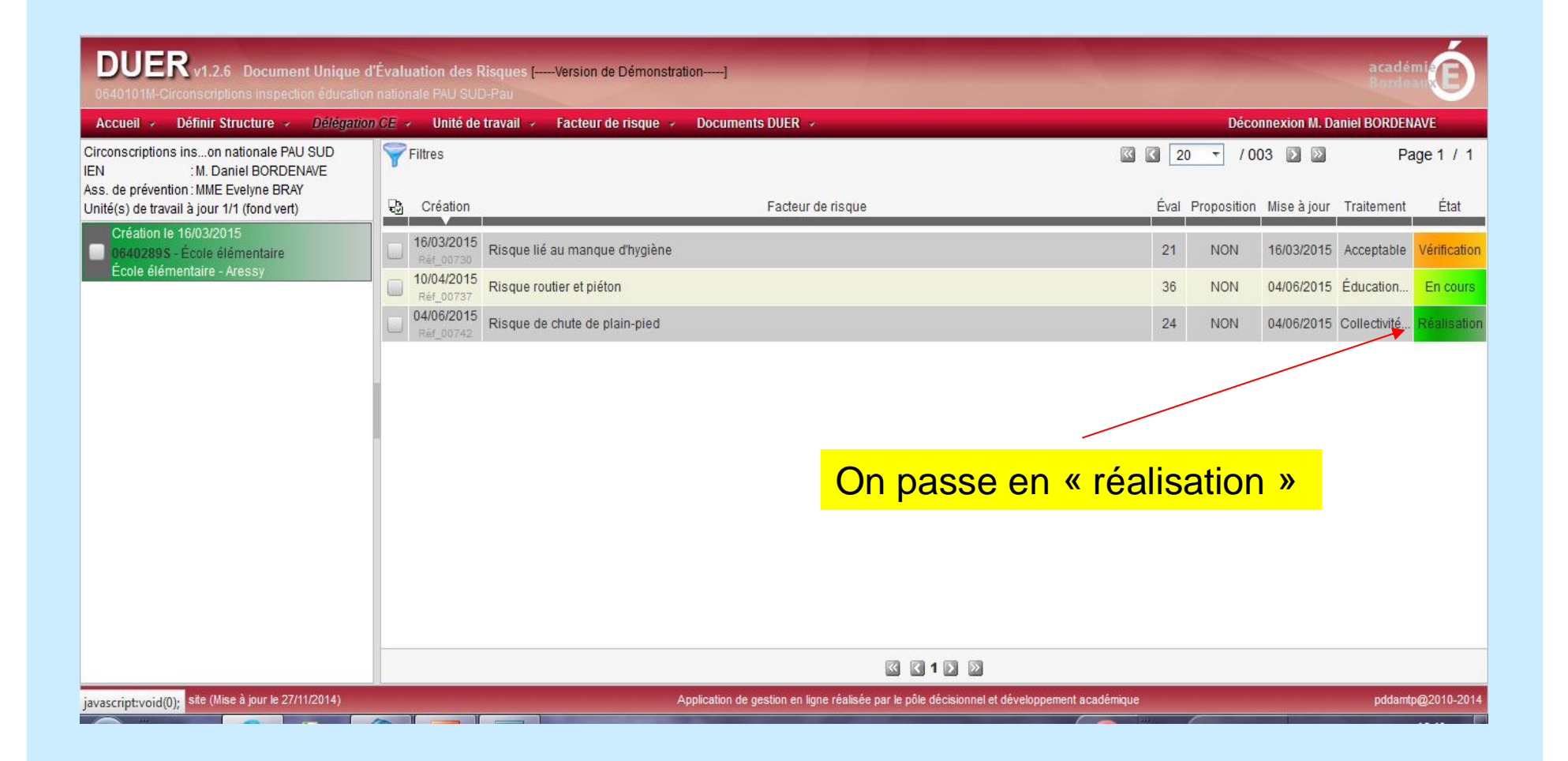

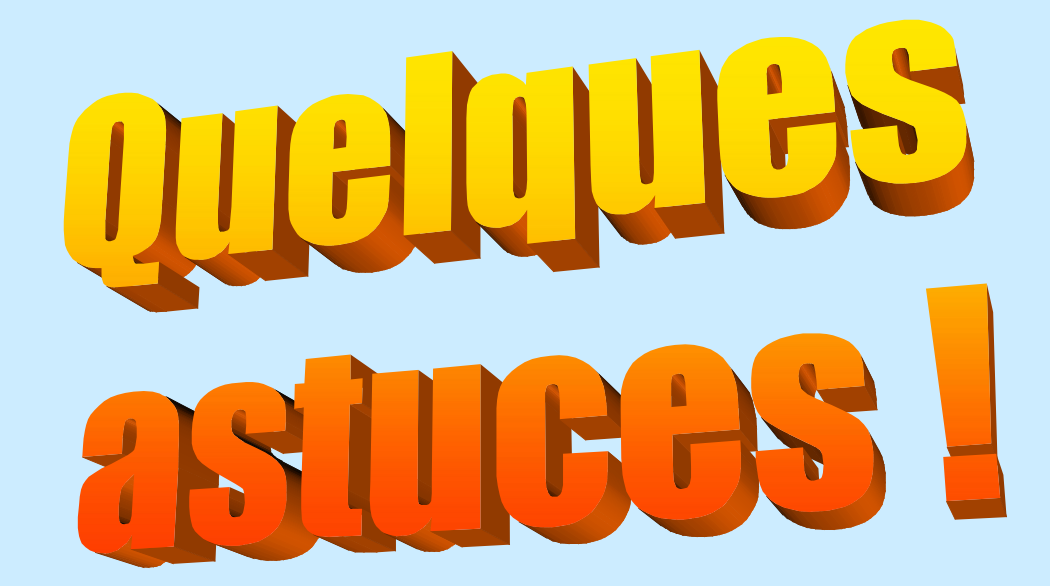

# Filtres

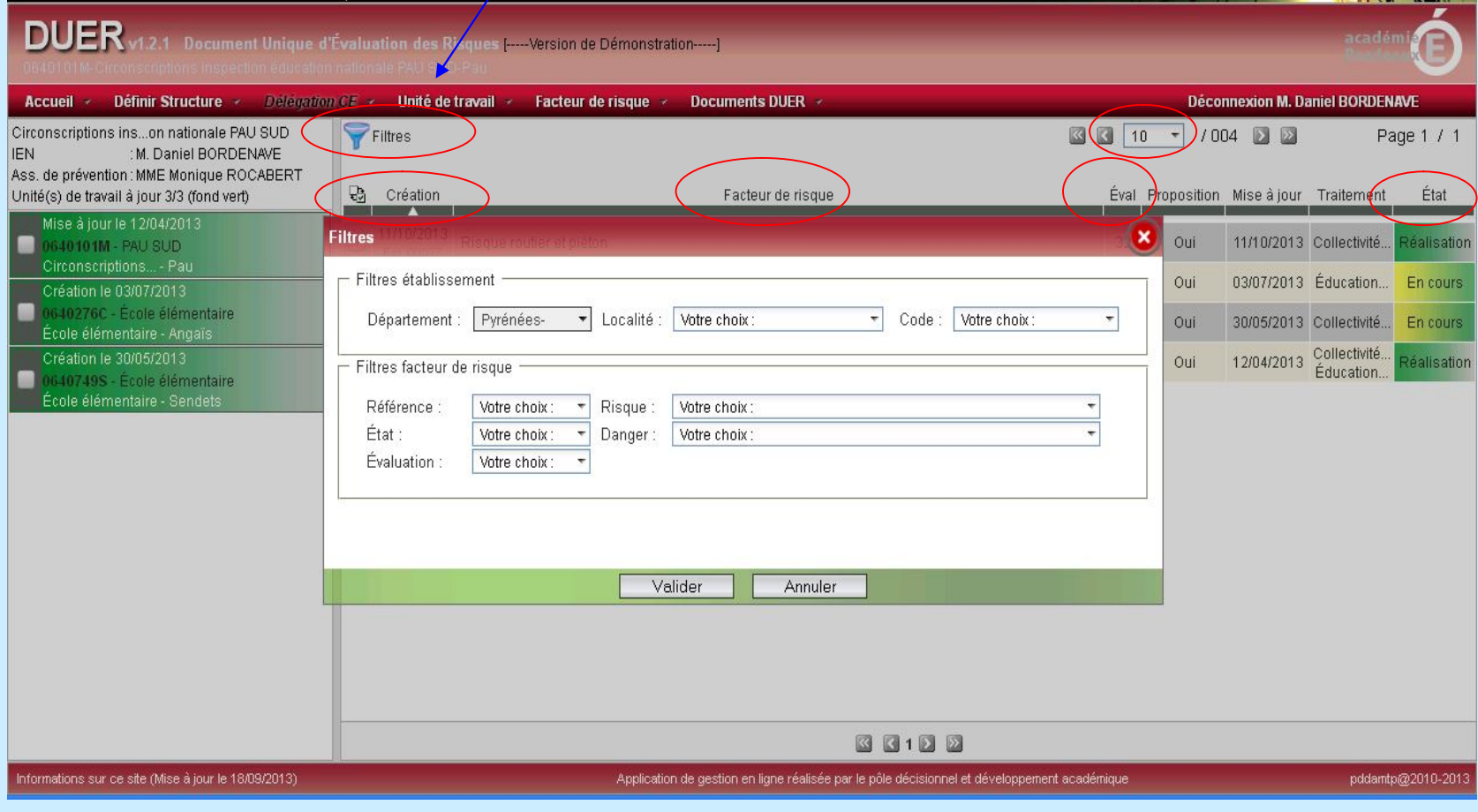

## Intégralité du DUER

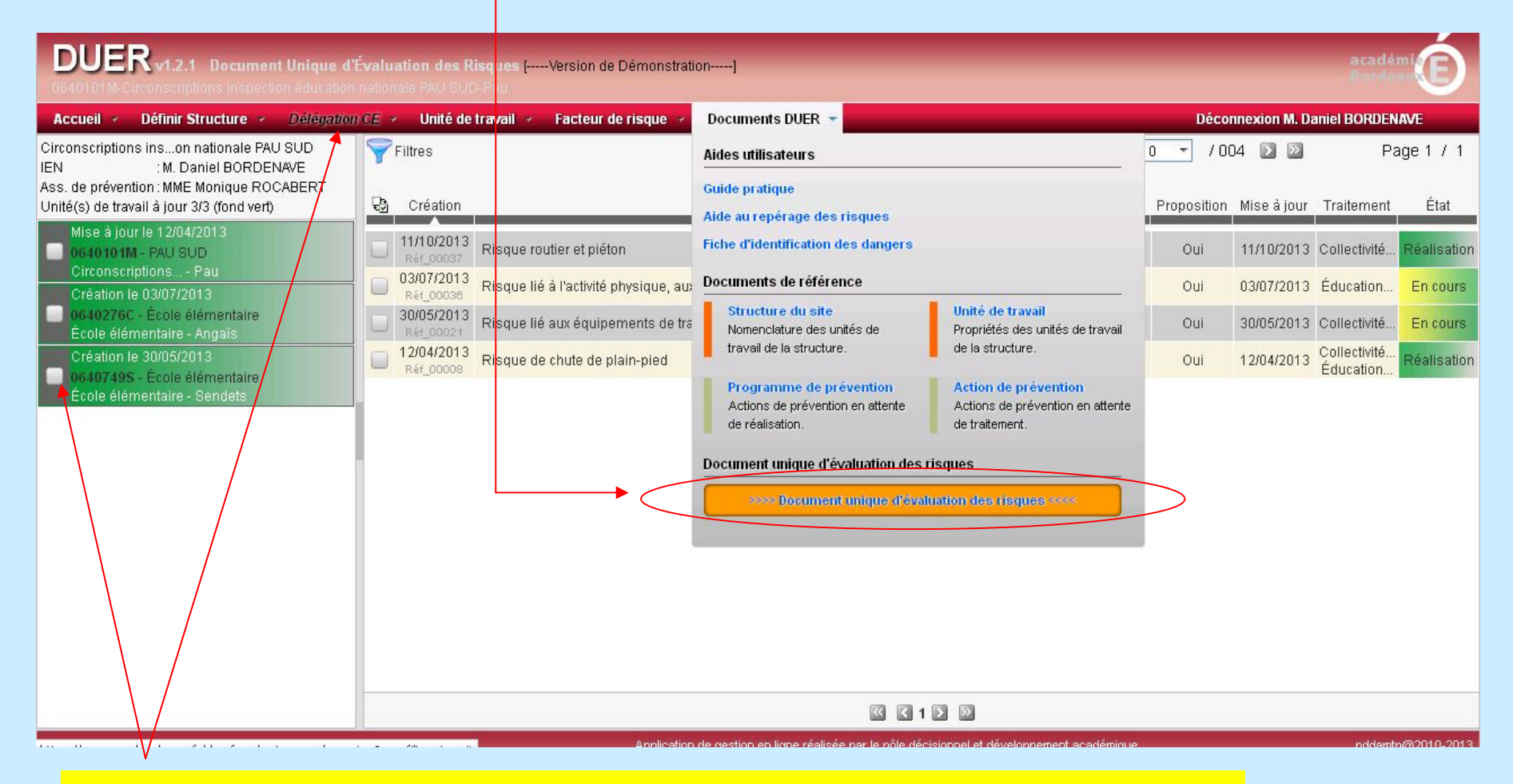

**Remarque**: Pour avoir l'intégralité du DU, ne pas oublier de décocher toutes les unités de travail et de supprimer tous les filtres

## - Programme de prévention - Action de prévention

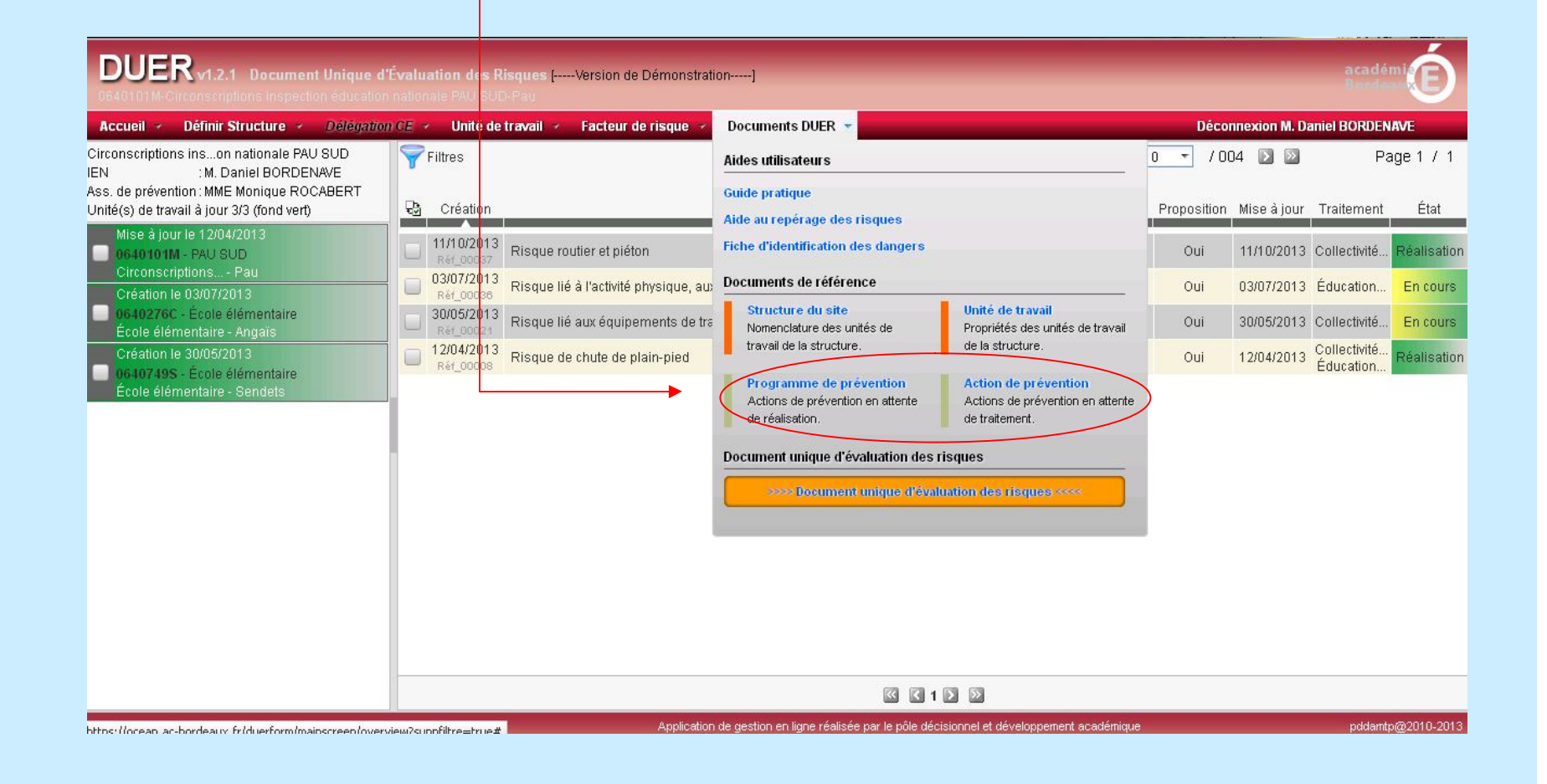

## Aide à l'identification des dangers

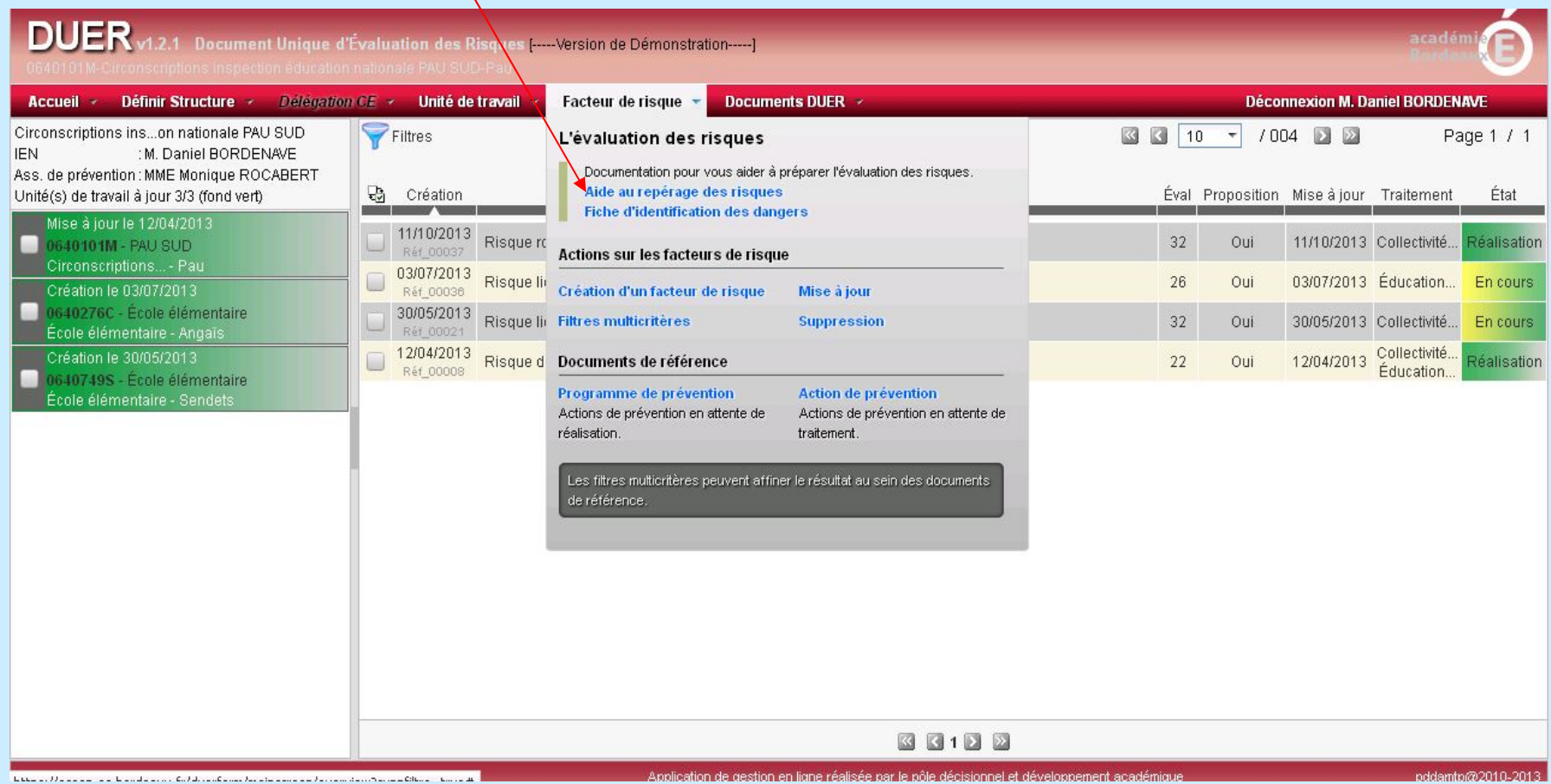